# **MEDICSTIM 4 COMPLET – 2 COMPLET**

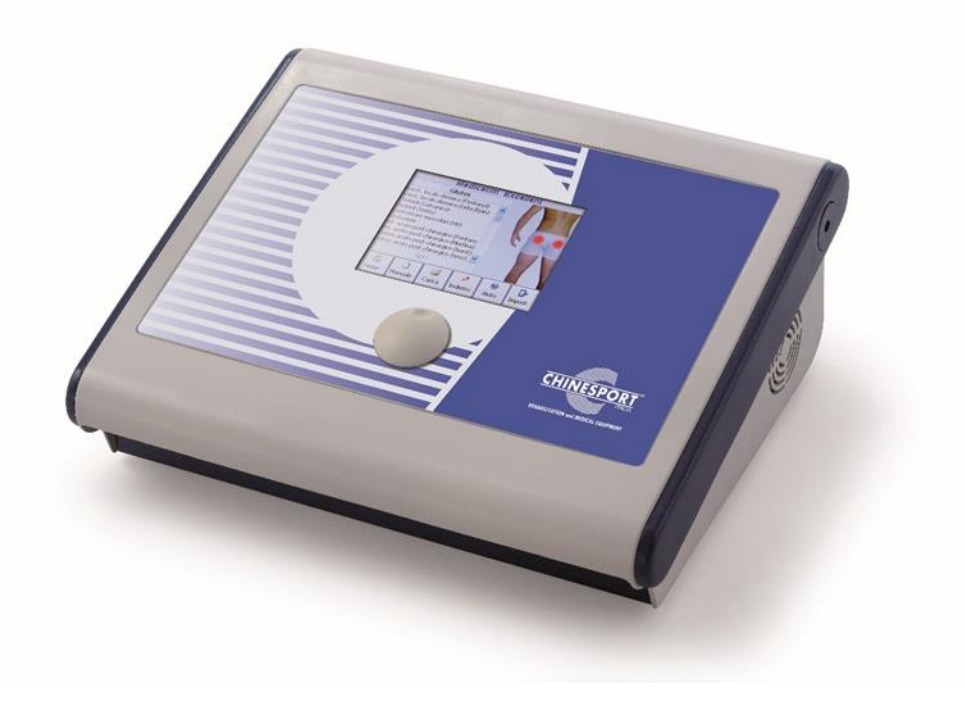

**MANUALE D'USO**

 $C\epsilon_{0476}$  $C\epsilon_{0476}$  $C\epsilon_{0476}$ 

## **INDICE**

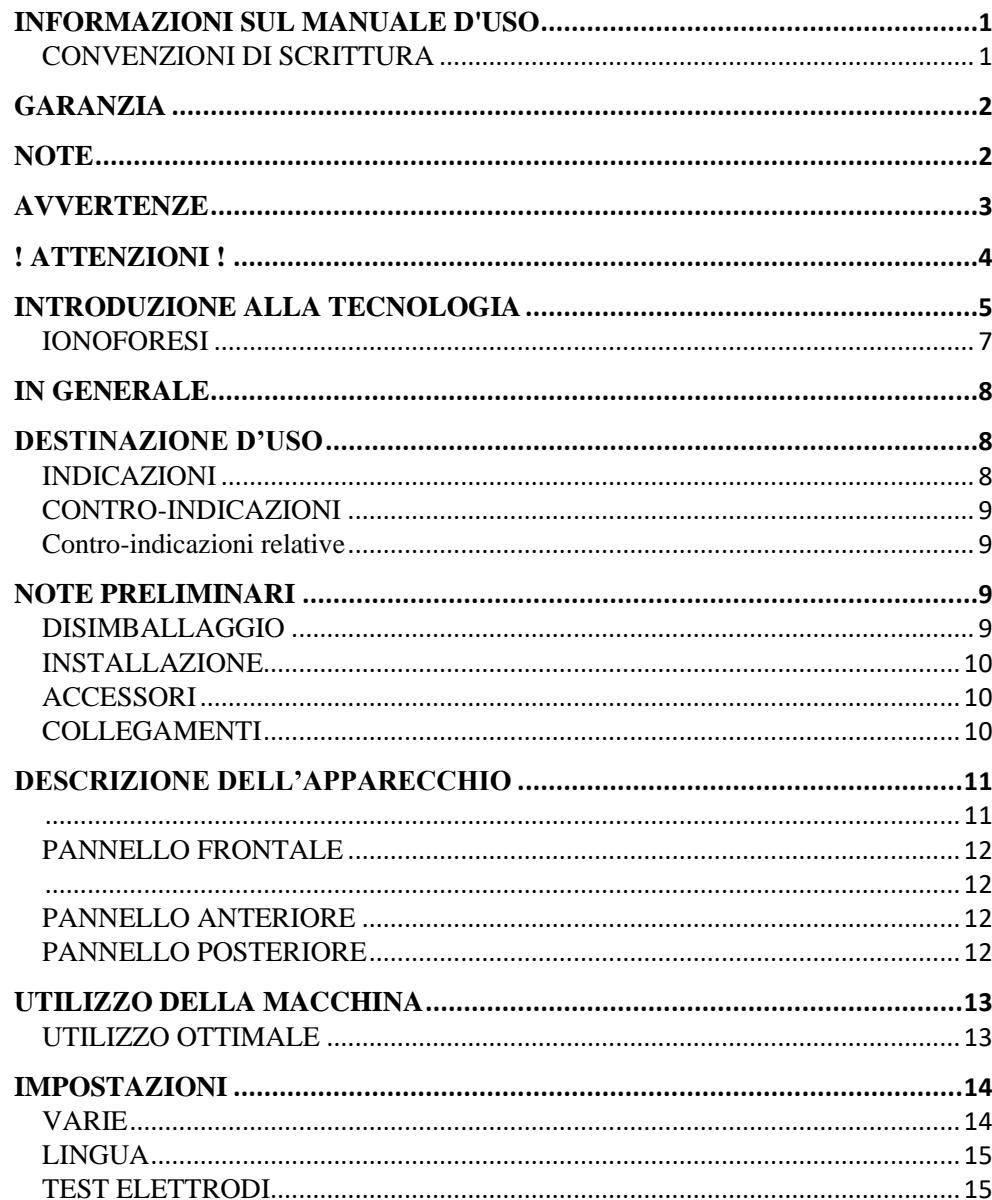

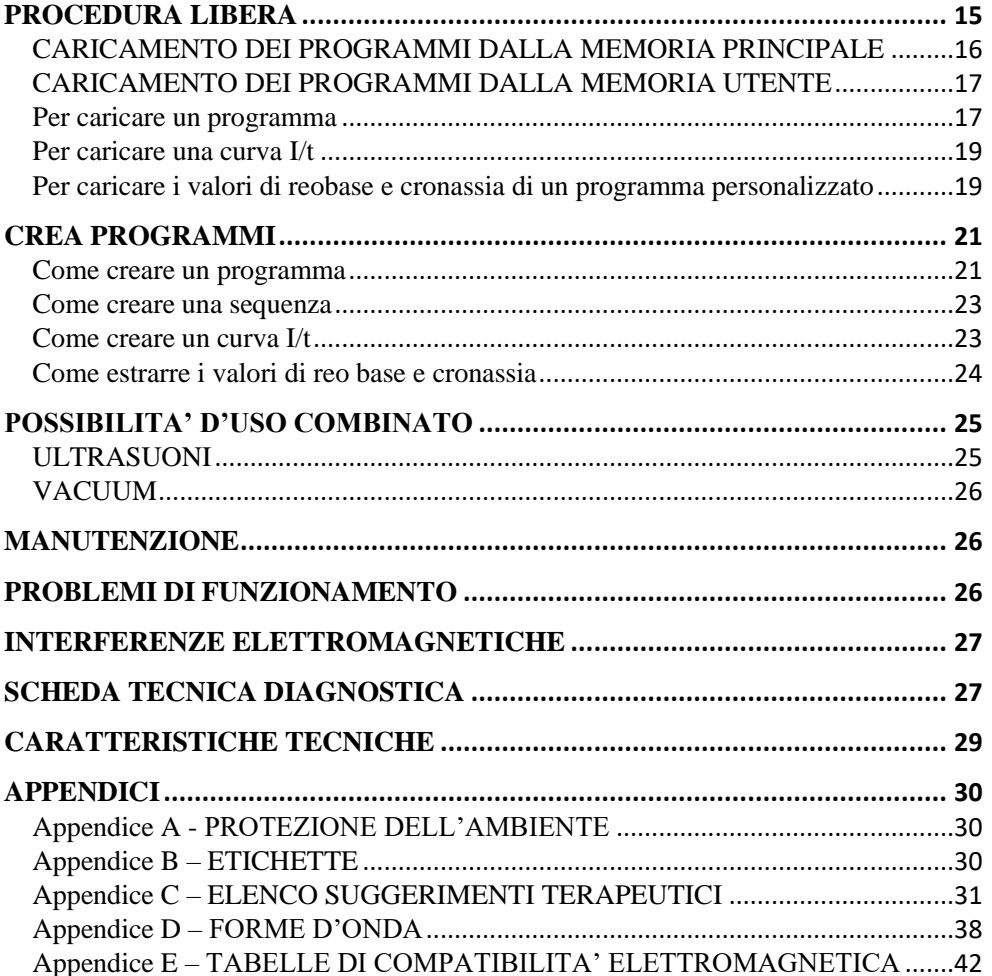

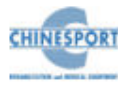

# **INFORMAZIONI SUL MANUALE D'USO**

<span id="page-3-0"></span>Il presente manuale d'uso è indirizzato a:

- utente della macchina;
- proprietario;
- responsabili;
- incaricati di spostamento;
- installatori;
- utilizzatori;
- incaricati della manutenzione.

Questo documento fornisce informazioni per la messa in opera ed il corretto utilizzo degli apparecchi per elettroterapia serie MEDICSTIM COMPLET.

E' una guida di riferimento indispensabile per l'utente: prima di installare ed utilizzare le macchine è fondamentale leggere attentamente il contenuto del manuale e tenerlo sempre a portata di mano per una rapida consultazione.

L'inosservanza, anche parziale, delle raccomandazioni in esso contenute può dar luogo, oltre a malfunzionamenti, anche a danni all'apparecchiatura, con invalidazione della garanzia.

D'altra parte, solo seguendo scrupolosamente le prescrizioni e le raccomandazioni fornite dal costruttore, si ha l'assoluta certezza di ottenere i massimi risultati e di usufruire, in caso di necessità, di un servizio di assistenza tecnica veloce ed efficiente.

I limiti del presente manuale d'uso sono:

- il manuale d'uso non può mai sostituire una adeguata esperienza dell'utilizzatore;

- il manuale d'istruzioni, per le operazioni particolarmente impegnative, può costituire solo un promemoria delle principali operazioni.

Il manuale d'uso è da considerare parte dell'apparecchiatura e deve essere conservato per futuri riferimenti fino allo smantellamento finale delle attrezzature. Il manuale d'istruzioni deve essere disponibile per la consultazione nei pressi della macchina e conservato correttamente.

Il presente manuale d'uso rispecchia lo stato della tecnica al momento della commercializzazione e non può essere considerato inadeguato solo perché successivamente aggiornato in base a nuove esperienze.

La ditta si ritiene sollevata da qualsiasi eventuale responsabilità nei principali casi:

- uso improprio della macchina;
- uso contrario alle normative nazionali specifiche;
- installazione non corretta;
- difetti di alimentazione;
- gravi carenze nella manutenzione prevista;
- modifiche ed interventi non autorizzati;
- utilizzo di ricambi o materiali non specifici per il modello;
- inosservanza totale o parziale delle istruzioni fornite;
- eventi eccezionali.

Se desiderate qualsiasi ulteriore informazione, consultate direttamente la ditta Chinesport S.p.A; essa è sempre aggiornata sui modi migliori per adoperare tali macchine e il metodo ottimale per fare la necessaria assistenza.

## <span id="page-3-1"></span>**CONVENZIONI DI SCRITTURA**

Per evidenziare alcune sezioni del documento si utilizza la sottolineatura.

## **NOTA**

Le note sottolineano alcune informazioni importanti contenute nel testo.

## **AVVERTENZA**

I messaggi di avvertenza appaiono prima di operazioni che, se non osservate, possono causare danni alla macchina e/o ai suoi accessori.

## **! ATTENZIONE !**

I messaggi di ATTENZIONE segnalano operazioni o situazioni che, se non conosciute o non eseguite correttamente, possono causare problemi all'utente.

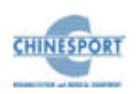

# **GARANZIA**

<span id="page-4-0"></span>Chinesport S.p.A garantisce la qualità dei propri apparecchi, quando utilizzati in accordo con le istruzioni fornite in questo manuale, per un periodo di mesi 24 dalla data di acquisto.

Durante il periodo di garanzia, a discrezione dell'azienda, verranno riparati o sostituti i prodotti difettosi.

Non è prevista in nessun caso la sostituzione dell'apparecchio.

La garanzia non è coperta per malfunzionamenti o danni risultanti da:

- collocazione, installazione e messa in opera non adeguata;
- utilizzo scorretto o non conforme alle prescrizioni di questo manuale;
- manutenzione impropria o inadeguata da parte dell'utente;
- funzionamento non conforme alle specifiche ambientali indicate per il prodotto;
- apertura non autorizzata degli involucri esterni;
- manomissioni e/o modifiche non autorizzate;
- utilizzo di accessori non originali.

La garanzia è fornita franco Sede Legale Chinesport S.p.A.

Prima di contattare l'assistenza rilevare il "NUMERO DI MATRICOLA" riportato sull'etichetta di prodotto, oppure il n° del DDT/fattura. La sua identificazione riduce i tempi e migliora la qualità dell'intervento.

L'apparecchiatura che necessita di riparazione in sede Chinesport S.p.A. deve esporre sull'imballo di spedizione il "NUMERO DI AUTORIZZAZIONE" da richiedere all'Assistenza Tecnica, la sua identificazione riduce i tempi e migliora la qualità dell'intervento.

E' consigliabile assicurare la spedizione.

Prima di spedire la macchina a causa di un sospetto malfunzionamento si raccomanda di consultare attentamente i capitoli MANUTENZIONE e PROBLEMI DI FUNZIONAMENTO: i possibili inconvenienti sono in massima parte addebitabili a scarsa manutenzione o a piccoli problemi tecnici sui quali può efficacemente intervenire l'utente.

Una mail all'indirizzo [assistenza@chinesport.it](mailto:assistenza@chinesport.it) od una semplice telefonata al Servizio Tecnico Chinesport S.p.A. 0432.621699, può essere di grande aiuto nel risolvere un problema.

#### **AVVERTENZA**

La responsabilità per danni derivati da un imballaggio inadeguato è del cliente. Riutilizzare, se possibile, il materiale originale per l'imballaggio.

Indicazioni per l'imballaggio e la restituzione dell'apparecchio:

1. scollegare i cavi di alimentazione e di connessione con manipoli, dispositivi applicatori, ecc.;

2. pulire accuratamente e disinfettare tutti gli accessori e le parti della macchina che sono state a contatto con il paziente.

Per evidenti motivi igienici, nella garanzia di un'adeguata salvaguardia della salute del personale tecnico (direttiva sulla sicurezza del luogo di lavoro, T.U.S. 81/2008), non verranno controllati apparecchi ritenuti igienicamente non sicuri dal personale di accettazione;

3. smontare gli accessori e gli eventuali supporti meccanici;

4. riutilizzare la scatola ed i materiali originali per l'imballo;

5. allegare alla spedizione i documenti che vi verranno forniti dall'assistenza tecnica della Chinesport S.p.A. sui quali annotare le motivazioni della richiesta di revisione, la tipologia del guasto o malfunzionamento. Indicazioni utilissime che faciliteranno l'opera dei tecnici abbreviando sensibilmente i tempi di riparazione.

## **NOTE**

#### <span id="page-4-1"></span>**NOTE PRELIMINARI**

− L'installazione del dispositivo non richiede particolari attenzioni, è pertanto semplice ed immediata.

#### **UTILIZZO**

- − Ogni volta che viene selezionato il tasto AVVIA/START o il tasto FERMA/STOP la macchina emetterà un beep lungo di conferma.
- − Ogni volta che verrà selezionata la SMART-CARD sarà necessario attendere qualche secondo per permettere alla macchina di riconoscere e caricare la card: comparirà la scritta ATTENDERE PREGO con una barra a riempimento.
- − La selezione della SMART-CARD è possibile solo se preventivamente inserita nell'apposita fessura.

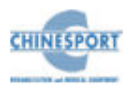

- − Per evitare cancellazioni o formattazioni accidentali della Smart-card viene chiesta previa conferma dell'operazione.
- − Per navigare il software è necessario utilizzare la manopola encoder che può: ruotare (sia in senso orario che antiorario) spostando la selezione di un'opzione, oppure confermare la selezione tramite pressione della manopola stessa.
- − I tasti visualizzati a display sono touch.

#### **MANUTENZIONE**

- Per un utilizzo ottimale dell'apparato e per garantire le sue massime prestazioni, si raccomanda di eseguire correttamente la manutenzione nei tempi e nei modi consigliati.
- È conveniente alternare periodicamente la polarità rispetto alla quale vengono collegate le placche applicatrici: lo scambio permette di aumentarne la durata.

## **AVVERTENZE**

#### <span id="page-5-0"></span>**NOTE PRELIMINARI**

- La responsabilità per danni derivati da un imballo inadeguato è del cliente. Conservare l'imballo originale della macchina: deve essere riutilizzato in caso di ritorno in ditta.
- Non utilizzare l'apparecchio in luoghi in cui potrebbe bagnarsi.
- Verificare accuratamente la correttezza delle connessioni in base alle istruzioni fornite prima di azionare la macchina
- Per evitare il rischio di shock elettrico, questo dispositivo deve essere collegato esclusivamente a reti di alimentazione con terra di protezione.
- Non utilizzare accessori diversi da quelli originali in dotazione: questi potrebbero danneggiare la macchina facendo decadere il diritto di garanzia. nel caso in cui dovessero verificarsi problemi o difficoltà di installazione, contattare il servizio di assistenza tecnica Chinesport S.p.A.
- Se si utilizza una prolunga condivisa tra la macchina ed altri apparecchi, verificare che l'assorbimento totale di corrente degli apparecchi collegati non superi la corrente massima consentita per quel tipo di cavo e che non sia comunque superiore a 15 A.
- I suggerimenti terapeutici sono salvati nella memoria fissa della macchina. Tali protocolli possono essere eventualmente modificati ma non possibile salvare le eventuali modifiche apportate.
- I protocolli di suggerimento terapeutico precaricati nella macchina non possono essere eliminati.
- Non è possibile definire un numero di sedute suggerite per valutare l'efficacia del trattamento, poiché essi sono legati alla potenza erogata al paziente sottoposto a trattamento. E' compito del medico decidere il numero di sedute terapeutiche cui sottoporre il paziente in funzione delle specifiche esigenze del caso, al fine di poter garantire al paziente stesso l'esecuzione di un trattamento efficace nel tempo e svolto in condizioni di assoluta sicurezza.
- Verificare spesso l'integrità del cavo elettrico di alimentazione e del cavo di collegamento al manipolo/applicatore: questi non devono risultare danneggiati né logori.
- Non utilizzare la macchina in prossimità di APPARECCHI PER CHIRURGIA ad HF e dei locali con una schermatura per la RF di un SISTEMA EM per risonanza magnetica, in cui l'intensità dei DISTURBI EM è elevata.
- Non è ammessa alcuna modifica di questo apparecchio.

- L'uso di accessori, trasduttori e cavi, diversi da quelli specificati o forniti da Chinesport S.p.A, potrebbe portare a maggiori emissioni elettromagnetiche o ad una diminuzione del livello di immunità elettromagnetica dell'apparecchio, con conseguente funzionamento non corretto.

#### **UTILIZZO**

- La Smart Card va inserita mantenendo il chip dorato rivolto verso l'alto
- Una *Smart-Card* nuova va inizializzata con la funzione **"Formattazione Smart-Card"**  prima di poter essere utilizzata.
- Se la Smart-card risulta inserita in modo errato, non è stata formattata o non è corretta, in caso di selezione apparirà una finestra di avviso con l'informazione riguardo l'errore. Chiudere la finestra cliccando su OK per proseguire.
- Il pulsante di opzione SMART-CARD è visibile (quindi selezionabile) solo se la Smart-card è inserita correttamente nella propria fessura. In caso di mancato inserimento della Smartcard nella propria fessura o di inserimento della stessa in modo non corretto, il pulsante di opzione SMART-CARD non è visibile, per cui una sua eventuale pressione non comporta alcuna azione.
- La selezione di programmi da caricare avviene di default nella memoria utente, che in casi di mancata lettura della Smart-card (dovuta ad un mancato inserimento della stessa nella propria fessura, oppure ad un suo inserimento non corretto nella propria fessura) è l'unico supporto di memoria secondaria disponibile al caricamento di programmi personalizzati.
- Per una questione legata alla sicurezza la generazione della forma d'onda avverrà soltanto se l'autotest di sicurezza viene positivamente superato.
- Nella funzione "CURVA I/t" gli elettrodi devono essere posti nella medesima posizione in cui vengono applicati per la normale erogazione dell'elettroterapia.
- $-$  Prima di procedere con la curva I/t è necessario formattare il supporto di memoria secondaria (Smart-card, memoria utente) in cui si vuole memorizzarla.
- Per un accesso corretto alla curva I/t è indispensabile che tutti i canali, compreso il canale n°1, siano tutti liberi.
- Utilizzare esclusivamente il cavo LINK fornito in dotazione alla macchina per un utilizzo combinato. E' severamente vietato collegare alle estremità del cavo LINK macchine diverse da quelle indicate. Chinesport S.p.A non si riterrà responsabile di eventuali danni in caso di utilizzo in modo difforme da quanto indicato.
- Evitare l'applicazione della stimolazione sopra o attraverso la testa, direttamente sugli occhi, comprendo la bocca, sulla parte anteriore del collo, (specialmente il seno carotideo), o da elettrodi posizionati sul petto e sulla parte superiore della schiena o che attraversano il cuore.
- Per una questione legata alla sicurezza si deve caricare nella macchina **solo e soltanto** il software della relativa macchina. In caso di scambi di software la macchina potrebbe bloccare immediatamente tutte le sue funzioni, richiedendo l'intervento del centro assistenza tecnica Chinesport S.p.A.
- È una macchina di classe B in termini di emissione. L' apparecchio EM è adatto per l'uso in tutti gli ambienti, compresi quelli collegati direttamente ad un'alimentazione di rete pubblica a bassa tensione che alimenta edifici utilizzati a scopi domestici.
- L'apparecchio o il sistema non deve essere usato in prossimità di altri apparecchi e, se è necessario usarlo vicino ad altri apparecchi, l'apparato elettromedicale deve essere osservato per controllare il funzionamento normale nella configurazione in cui è usato.

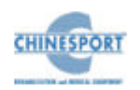

- Se l'apparato elettromedicale, interagendo con un altro dispositivo, causa o riceve interferenze rilevabili, l'utilizzatore è invitato a limitare le interferenze adottando una o più delle seguenti misure:
	- o Riorientare o riposizionare il dispositivo ricevente;
	- o Aumentare la distanza che separa gli apparecchi;
	- o Collegare l'apparecchio ad una presa di un circuito diverso dal o dai dispositivi che causano l'interferenza;
	- o Rivolgersi al fabbricante o al tecnico locale per assistenza.
- Gli apparecchi di radiocomunicazione portatili e mobili possono influenzare il funzionamento del dispositivo.
- gli apparecchi trasportabili di comunicazione a RF (comprese le periferiche come i cavi dell'antenna e le antenne esterne) dovrebbero essere utilizzati ad una distanza non inferiore a 30 cm (12 pollici) rispetto a qualsiasi parte del dispositivo, compresi i cavi specificati. In caso contrario, potrebbe verificarsi un degrado delle prestazioni di questo apparecchio.

#### **MANUTENZIONE**

- Maneggiare con cura il manipolo-applicatore: una manipolazione grossolana può influenzarne negativamente le prestazioni e le caratteristiche.
- Non è consentito per alcun motivo al personale tecnico non autorizzato di aprire e/o smontare il manipolo/applicatore: questa manomissione, oltre a danneggiare le caratteristiche del manipolo, fa immediatamente decadere il diritto alla garanzia.
- Per nessuna ragione l'apparecchio deve essere smontato a scopo di pulizia o di controllo: non c'è necessità di pulire internamente la macchina, ed in ogni caso questa operazione deve essere fatta esclusivamente da personale tecnico specializzato ed autorizzato Chinesport S.p.A.
- Non utilizzare diluenti, detersivi, soluzioni acide, soluzioni aggressive o liquidi infiammabili per la pulizia esterna della macchina e degli accessori. L'impiego di tali sostanze, insieme ad un utilizzo improprio degli accessori, oltre a danneggiare irreparabilmente l'apparecchio e gli elettrodi, fa decadere il diritto di garanzia.
- Per un utilizzo ottimale dell'apparato e per garantire le sue massime prestazioni si raccomanda di eseguire correttamente nei tempi e nei modi consigliati le azioni di manutenzione.
- Per effettuare una corretta sostituzione dei fusibili a bordo macchina, attenersi alle seguenti indicazioni:
	- 1. staccare la spina e usare un cacciavite per aprire la vaschetta porta-fusibili, avendo cura di inserire il cacciavite nello scasso realizzato sulla vaschetta porta-fusibili e facendo leva verso l'esterno
	- 2. inserire un cacciavite nei due fori laterali della vaschetta per la fuoriuscita dei fusibili
	- 3. estrarre i vecchi fusibili
	- 4. inserire un nuovo fusibile per volta esercitando una leggera pressione, verso sinistra, con un dito
	- 5. spingere indietro la vaschetta per farla rientrare nell'apposita fessura.
- − Si consiglia di effettuare ogni due anni delle manutenzioni periodiche, verificando:
	- o l'intensità delle eventuali correnti di dispersione;
	- o la continuità, e quindi l'integrità, del conduttore di terra;
	- o la correttezza del valore di resistenza d'isolamento

al fine di garantire la sicurezza elettrica del dispositivo, di accertarsi che esso operi nelle condizioni di sicurezza garantite. Per questo genere di interventi si consiglia di contattare un servizio tecnico qualificato od in alternativa Chinesport S.p.A o uno dei suoi centri autorizzati.

#### **PROBLEMI DI FUNZIONAMENTO**

- Può accedere alle parti interne dell'apparecchio esclusivamente il personale tecnico autorizzato dall'azienda costruttrice.
- Per riparazioni ed ulteriori informazioni è necessario contattare Chinesport S.p.A oppure i suoi centri di servizio autorizzati.

## **! ATTENZIONI !**

#### <span id="page-6-0"></span>**NOTE PRELIMINARI**

- La corretta posizione di trasporto della macchina prevede che l'apparecchio venga spostato esclusivamente facendo presa con entrambe le mani sui profili curvi del coperchio.
- La perfetta funzionalità dell'apparecchio è garantita nel rispetto delle norme di installazione e d'uso indicate, solo con accessori e parti di ricambio originali.
- Nel caso dovessero verificarsi problemi o difficoltà di installazione, contattare il servizio di assistenza tecnica Chinesport S.p.A.
- Prima di collegare il cavo alla spina di rete, controllare che l'apparecchio non abbia subito danni durante il trasporto ed assicurarsi che le caratteristiche della fornitura di energia elettrica sulla presa di corrente disponibile, soddisfino i dati di targa riportati sul retro della macchina.
- La corrente elettrica di alimentazione della macchina è MOLTO PERICOLOSA. Prima di collegare o scollegare il cavo di alimentazione dal connettore presente sulla macchina, assicurarsi di averlo preventivamente scollegato dalla presa di corrente.
- Per ragioni di sicurezza il cavo di alimentazione è fornito di spina con collegamento di protezione a terra.
- Utilizzare solamente una presa di corrente idonea con messa a terra.
- **L'allaccio dell'apparecchio deve essere fatto solo su impianti a norma**.
- Se si impiegano prolunghe verificare la presenza e l'integrità del conduttore di protezione a terra.
- Collegare l'apparato direttamente alla presa di corrente a muro possibilmente senza utilizzare prolunghe. Il mancato rispetto di questa avvertenza potrebbe causare pericolose scariche elettriche sulle persone ed alterare il funzionamento della macchina.
- Pazienti con dispositivi elettronici impiantati (es. pacemaker) non vanno sottoposti a elettroterapia senza il consenso del medico specialista.
- L'applicazione di elettrodi nella zona toracica può aumentare il rischio di fibrillazione cardiaca.
- Evitare l'uso in zone in cui ci siano in corso processi infiammatori.
- La connessione simultanea di un paziente ad un apparecchio di elettro-chirurgia ad alta frequenza può portare ad ustioni e danneggiare l'apparecchio di elettroterapia.
- Operare in prossimità di apparecchi ad onde corte o microonde può produrre instabilità nell'uscita dell'apparecchio di elettroterapia.
- Il fabbricante si ritiene responsabile per quanto riguarda la sicurezza fondamentale, l'affidabilità e le prestazioni del dispositivo solo se:

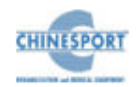

- o L'impianto elettrico dei locali è conforme alle prescrizioni appropriate;
- o Il dispositivo è utilizzato in conformità alle istruzioni per l'uso.

#### **UTILIZZO**

- Al fine di evitare la contaminazione dell'ambiente di utilizzo della macchina e/o delle persone coinvolte nel suo utilizzo, non applicare sui pazienti elettrodi già utilizzati in altre applicazioni.
- Al fine di evitare aumenti del livello di corrente erogata fuori controllo, il software sorveglia la circolazione di corrente; il circuito del paziente è quindi sorvegliato e in caso di rimozione del collegamento degli elettrodi, l'erogazione del trattamento terapeutico si interrompe.
- I trattamenti di elettro-terapia devono essere erogati sotto lo stretto controllo dell'operatore, a pazienti "coscienti" capaci di interagire con l'operatore a fronte delle sollecitazioni elettriche trasmesse dalla macchina .
- Alcuni trattamenti di elettro-terapia dispongono di correnti aventi un alto valor medio, che rendono il trattamento intrinsecamente pericoloso in quanto possono verificarsi arrossamenti e blocchi muscolari temporanei.
- L' interruzione anticipata di una seduta di terapia deve essere effettuata soltanto con il tasto: non rimuovere la spina dalla presa della rete 230V, non scollegare il cordone di alimentazione o azionare l'interruttore bipolare ON/OFF.
- E' inoltre necessario rimuovere prima gli elettrodi dal corpo del paziente e successivamente procedere con le operazioni di spegnimento.
- Usare particolare attenzione nella disposizione degli elettrodi e nell'impostazione della corrente erogata quando si associa una componente continua (Ionoforesi).
- Usare particolare attenzione nella disposizione degli elettrodi con una densità di corrente superiore a 2mA/cm<sup>2</sup> (valore efficace). Quando si utilizzano correnti galvaniche (Ionoforesi), non superare per alcun elettrodo la densità di corrente di 0,2mA/cm<sup>2</sup> .
- Non utilizzare gli elettrodi a diretto contatto con la pelle, usare le apposite spugne inumidite.
- Comunicare al paziente la necessità di avvisare l'operatore qualora l'intensità della corrente erogata provochi disagio.
- Al fine di garantire il funzionamento della macchina in condizioni di assoluta sicurezza per il paziente, si consiglia di sottoporre la macchina ad un ciclo di verifiche periodiche (cadenza almeno 2 anni) da effettuare tramite un tecnico autorizzato Chinesport.
- Si vieta assolutamente l'utilizzo del dispositivo in presenza di miscele anestetiche infiammabili e di ambienti ricchi di ossigeno. In caso di inadempienza all'indicazione fornita, Chinesport S.p.A non si riterrà responsabile di eventuali incidenti.
- È assolutamente vietato coprire le feritoie di aereazione del compressore: una tale azione potrebbe non permettere alla macchina di lavorare in condizioni di sicurezza. In caso di inadempienza all'indicazione fornita, Chinesport S.p.A non si riterrà responsabile di eventuali incidenti.
- E' importante richiamare l'attenzione dell'operatore sulla necessità di verificare la correttezza dell'installazione elettrica dell'apparecchio prima di azionare l'interruttore di rete.
- Si consiglia di sospendere il trattamento terapeutico qualora durante la sua erogazione dovessero comparire dei disturbi.
- E' fortemente consigliato non tenere la macchina accesa in stato di avvio senza che il manipolo venga utilizzato, poiché potrebbe surriscaldarsi.

#### **MANUTENZIONE**

- L'elettrodo è considerato un bene di consumo. E' necessario provvedere alla sostituzione degli elettrodi periodicamente ogni 2-3 mesi in condizioni di normale utilizzo: un elettrodo ha una durata dell'ordine delle centinaia di mA h.
- L'uso di elettrodi esauriti riduce le prestazioni della macchina e può provocare bruciature.
- Per ragioni di sicurezza prima di effettuare qualsiasi operazione di manutenzione e pulizia dell'apparecchio, E' NECESSARIO spegnere l'apparato tramite l'interruttore generale posteriore e scollegare il cavo di alimentazione dalla presa di corrente.
- Si raccomanda di pulire con attenzione macchina ed accessori a corredo prima del relativo utilizzo a contatto con il paziente.
- E' utile richiamare l'attenzione dell'operatore sulla necessità di una periodica manutenzione dei manipoli/applicatori, da far eseguire a personale tecnico Chinesport.
- La pulizia e relativa disinfezione deve essere effettuata in modo sistematico prima dell'esecuzione del trattamento terapeutico cui sottoporre il paziente.
- Non spruzzare, ne' versare liquidi sul contenitore esterno dell' apparecchio, sulle feritoie di aerazione, in corrispondenza del display LCD o sulla grata della ventola. In caso contrario revisionare la macchina, Chinesport S.p.A non si riterrà responsabile di eventuali danni avvenuti in seguito all'utilizzo della macchina in difformità alle condizioni sopra elencate.
- Verificare spesso l'integrità del cavo elettrico di alimentazione e dei cavi di collegamento degli applicatori/accessori applicati al paziente: questi non devono risultare danneggiati, né logori.
- Si consiglia di fare eseguire la sostituzione dei fusibili a personale con un'adeguata preparazione tecnica, al fine di eseguire l'operazione in condizioni di sicurezza.
- Non aprire il dispositivo: al suo interno sono presenti elevate tensioni elettriche che possono risultare pericolose.
- Può accedere alle parti interne dell'apparecchio esclusivamente il personale tecnico autorizzato dall'azienda costruttrice. Per riparazioni ed ulteriori informazioni è necessario contattare Chinesport S.p.A oppure i suoi centri di servizio autorizzati.

#### **PROBLEMI DI FUNZIONAMENTO.**

<span id="page-7-0"></span>− NON APRIRE l'unità, al suo interno sono presenti ELEVATE TENSIONI ELETTRICHE che possono risultare PERICOLOSE.

## **INTRODUZIONE ALLA TECNOLOGIA**

L'elettroterapia è utilizzata al fine di stimolare il muscolo denervato, per ridurre l'ipotrofia dovuta al non uso del muscolo normoinnervato, mantenere il trofismo muscolare nel muscolo denervato o parzialmente innervato, per potenziare il muscolo innervato.

L'elettroterapia usa gli effetti biologici ottenuti dall'energia elettrica a scopo terapeutico e consiste in correnti elettriche che vengono fatte passare attraverso la parte del corpo interessata avendo cura di sceglierle con determinate caratteristiche idonee agli scopi da raggiungere. Le correnti elettriche possono essere continue o variabili.

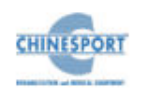

Le correnti elettriche continue (o correnti galvaniche) sono generate da un movimento uniforme e sempre nello stesso verso di cariche elettriche. Hanno quindi una intensità costante nel tempo.

Le azioni indotte nell'organismo da tale corrente sono essenzialmente legate all'effetto elettrochimico. Se immergiamo gli elettrodi di un generatore di corrente galvanica in una soluzione elettrolitica, si determina un flusso degli ioni presenti verso i poli di segno opposto.

Il corpo umano, dal punto di vista elettrico, si comporta come una soluzione elettrolitica: sotto l'azione del campo elettrico, gli ioni normalmente presenti nell'organismo 'migrano'.

La loro distribuzione negli spazi extracellulari e in quelli cellulari varia e, pertanto, si modificano i potenziali delle membrane delle cellule e la loro permeabilità.

Questi fenomeni originano una serie di effetti che possono essere così riassunti e schematizzati:

**-** vasomotorio: nella zona di applicazione della corrente è possibile rilevare una forte ipertermia anche dopo un breve trattamento;

**-** trofico: il miglioramento della 'respirazione' cellulare, conseguenza del maggiore flusso ematico, riattiva i processi metabolici;

- anti-edemigeno e anti-flogistico: legato al riassorbimento degli essudati e, con essi, delle sostanze flogogene;

- nervoso**:** l'eccitabilità risulta aumentata in prossimità del polo negativo e diminuita nelle vicinanze di quello positivo (effetto 'polare' della corrente).

Quest'ultimo fenomeno è in relazione al potenziale elettrico di riposo della membrana che avvolge la fibra nervosa, la cui superficie esterna risulta essere carica positivamente rispetto alla superficie interna.

Il contatto con il polo negativo porta ad una depolarizzazione della membrana, mentre si ha iper-polarizzazione al polo positivo.

Anche la conducibilità del nervo presenta modificazioni, durante il passaggio di corrente continua; al polo positivo si può raggiungere uno stato di neuroprassia transitoria.

L'interpretazione corretta degli effetti indotti dalla corrente continua è, tuttavia, alquanto ardua, essendo in parte sconosciuti i meccanismi attraverso cui gli stessi effetti si determinano.

Tale tipo di corrente trova il suo principale impiego per la veicolazione trascutanea di medicamenti o di sostanze cosmeticamente attive.

Invece con correnti elettriche variabili vengono comunemente indicate tutte quelle correnti la cui intensità non si mantiene costante nel tempo**.**

La corrente alternata rappresenta un tipo di tali correnti: essa è caratterizzata non solo da variazioni di intensità ma anche da periodici mutamenti di senso: la classica corrente sinusoidale rappresenta una di queste ed il tempo che la corrente impiega per descrivere una sinusoide intera è detto periodo. Lo spazio percorso durante un periodo è la lunghezza d'onda.

Il numero dei periodi descritti dalla corrente in un secondo definiscono la frequenza*,* e la sua unità di misura è l' Hertz [Hz]*.* Possiamo quindi distinguere correnti a bassa da (da 0 a 800Hz), media (da 800 a 60.000Hz) e alta frequenza (sopra i 100.000Hz).

Tutte le correnti elettriche variabili presentano alcune caratteristiche comuni, in termini di conseguenze di applicazione: l'effetto biologico più importante è certamente quello eccito-motorio*.* 

Per evitare i rischi di un possibile adattamento muscolare durante la contrazione, alcune apparecchiature erogano, inoltre, correnti che automaticamente e ad intervalli variano la loro frequenza.

Particolare interesse deve essere rivolto, ancora, alle correnti rettangolari con frequenza di 50 Hz e tempo d'impulso di 1msec., correnti che risultano in grado di indurre un'efficace analgesia.

Infine trova utile impiego pratico la cosiddetta "accelerazione ionica"*,* che consiste in una sovrapposizione di corrente galvanica con una corrente rettangolare. Tale artificio consente di ottenere, durante la veicolazione ionoforetica (praticata comunemente attraverso l'applicazione di corrente a intensità costante), una parallela stimolazione muscolare, ottenendo così una marcata riduzione dei tempi di trattamento.

In considerazione delle specifiche azioni delle correnti elettriche (o effetti biologici*),* è possibile quindi schematizzare come segue i vari tipi di corrente:

- correnti ad azione IONOFORETICA = corrente continua (a intensità costante);

- correnti ad azione ECCITOMOTORIA = correnti sinusoidali, correnti rettangolari, esponenziali, treno d'impulsi, triangolari;

- correnti ad azione ANTALGICA = impulsi rettangolari di bassa frequenza (50Hz) e tempo di impulso 1msec.

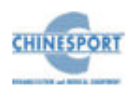

- correnti ad azione TROFICA e VASCOLARIZZANTE = corrente continua; correnti raddrizzate*.*

## <span id="page-9-0"></span>**IONOFORESI**

La ionoforesi è una efficace via di somministrazione di sostanze diverse, quando sia richiesta essenzialmente un'azione locale.

In effetti, l'applicazione percutanea di sostanze medicamentose risente notevolmente della funzione di *'*barriera' dello strato corneale, e non sempre i metodi impiegati per neutralizzare tale effetto risultano efficaci.

Il superamento dello strato 'barriera' della cute non è impresa facile neppure con l'intervento della corrente continua, se si considera che le vie di penetrazione preferite dalle sostanze sono generalmente i dotti ghiandolari e i canali piliferi.

La profondità raggiunta risulta inoltre di pochi millimetri.

Se escludiamo i casi in cui interessa ottenere essenzialmente un effetto superficiale localizzato, l'efficacia e la peculiarità della ionoforesi risiede nel fatto che le sostanze così introdotte sembrerebbero legarsi con le proteine, normali costituenti dei tessuti superficiali, in modo più stabile, e pertanto risulterebbero essere riassorbite nel circolo generale più lentamente di quanto non avvenga dopo somministrazione ipodermica.

L'effetto generale è comunque legato alla sostanza impiegata: la corrente continua agisce esclusivamente come mezzo.

Parleremo pertanto di ionoforesi medicamentosa quando le sostanze introdotte sono provviste di attività farmacologica.

Le sostanze che in pratica possono essere utilizzate sono tutte quelle caratterizzate da una percentuale costante di dissociazione nell'acqua, e dotate di stabilità in soluzione e in presenza di corrente elettrica.

E' dunque necessario tenere presente alcune regole di base:

*-* l'acqua eventualmente usata per portare in soluzione le sostanze dovrà essere distillata, per evitare il trasporto preferenziale di ioni parassiti;

- spugne e elettrodi dovranno essere sempre mantenuti perfettamente puliti e abbondantemente lavati in acqua distillata;

- qualora si preparino estemporaneamente soluzioni di sostanze attive, la concentrazione del soluto deve essere correttamente scelta e misurata (si tenga presente che è del tutto inutile fare ricorso a concentrazioni elevate: normalmente 1'1% in peso è di gran lunga sufficiente per gran parte delle sostanze);

- se si utilizzano prodotti in fiala (destinati all'uso parenterale) si faccia attenzione che, tra gli eccipienti, non siano presenti prodotti incompatibili con tale tecnica; nel caso si tratti di un prodotto liofilizzato, ci si accerti che il solvente non sia una soluzione fisiologica: in tal caso preferire acqua distillata;

- evitare di associare più sostanze se non si è certi della loro perfetta compatibilità: qualora lo si ritenga indispensabile, accertarsi che queste abbiano identica polarità;

- l'esatta disposizione degli elettrodi è indispensabile per ottenere la veicolazione delle sostanze, specie se il peso molecolare è basso.

Se si deve introdurre uno ione positivo, questo andrà posto in corrispondenza dell'elettrodo positivo; il contrario avverrà per ioni negativi (per molecole complesse sembrerebbe invece che siano i fenomeni di elettro-osmosi (e forse anche di elettroforesi) ad avere la prevalenza: pertanto il concetto di polarità perderebbe di significato, e la penetrazione avverrebbe con maggiore efficacia a livello dell'anodo; a parte vengono riportate le polarità proprie delle sostanze medicamentose di più frequente impiego.

Il dosaggio del medicamento da introdurre, sebbene possa essere determinante da un punto di vista teorico, è in realtà correlato a troppi fattori (resistenza cutanea, dimensione degli ioni, sistemazione degli elettrodi) che impediscono un calcolo ancorché approssimativo.

L'uso della corrente galvanica per l'introduzione di sostanze, quando sono rispettati i parametri d'intensità di corrente e di durata dell'applicazione, non da luogo ad effetti indesiderabili a carico della cute.

Occasionalmente possono manifestarsi arrossamenti localizzati, e anche bruciature, ma solo allorché tali parametri non siano rispettati, o vi sia una cattiva manutenzione o sistemazione degli elettrodi.

Ustioni di natura chimica nei punti di contatto della cute con gli elettrodi, dovute a concentrazioni di ioni cloro e/o sodio (per formazione di sostanze caustiche con l'acqua), possono avvenire quando si impiega acqua di fonte.

La possibilità di manifestazioni allergiche locali è possibile, anche se relativamente poco frequente: in ogni caso sono eventi di lieve entità.

Sono da escludere manifestazioni allergiche a carattere sistemico.

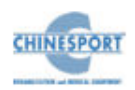

# **IN GENERALE**

<span id="page-10-0"></span>Chinesport S.p.A ha recentemente sviluppato una serie completa di apparati, accessori ed attrezzature, progettati e costruiti secondo i più elevati standard qualitativi, adottando tecnologie d'avanguardia nel rispetto totale delle direttive e delle norme vigenti.

Particolare attenzione è stata prestata al design, alla facilità operativa, funzionalità e sicurezza. Il risultato è un'unità compatta, dotata di una linea moderna, in grado di proporre una sequenza operativa estremamente logica, supportata da un display chiaramente leggibile.

Le molteplici possibilità di applicazioni terapeutiche, unitamente alla garanzia di sicurezza per il paziente ed il terapista stesso (l'unità è conforme alle normative internazionali), rendono la macchina un'apparecchiatura di elevata qualità.

Tali macchine sono state progettate e fabbricate in modo che il loro utilizzo, se avviene alle condizioni e per gli usi previsti, non comprometta la salute e sicurezza dei pazienti, degli utilizzatori e di terzi, tenendo conto del beneficio apportato al paziente.

Tali macchine non sono riservate a diagnosi, prevenzione, monitoraggio, compensazione di lesione o handicap, sostituzione o modifica dell'anatomia, controllo del concepimento, sostegno/supporto di funzioni vitali ma permettono di trattare particolari patologie e di ridurre la malattia.

<span id="page-10-1"></span>Non è richiesto uno speciale intervento in caso di guasto del dispositivo medico, ma solo un normale intervento di manutenzione/riparazione.

## **DESTINAZIONE D'USO**

Il dispositivo MEDICSTIM COMPLET è un dispositivo elettro-medicale che eroga trattamenti terapeutici di elettroterapia, tramite l'applicazione al paziente di elettrodi conduttivi.

L'uso di questi dispositivi è riservato ad operatori quali fisiatri, fisioterapisti e terapisti del dolore, che, in virtù della loro formazione professionale, offrano la garanzia di un uso adeguato e di totale sicurezza per il paziente.

L'operatore, infatti, deve essere opportunamente qualificato ed aver attentamente studiato i contenuti del manuale d'uso per poter utilizzare il dispositivo; oppure, deve operare sotto la supervisione di un operatore sanitario adeguatamente qualificato all'utilizzo della macchina, in grado di capire i vantaggi e i limiti della terapia e di lavorare in condizioni di sicurezza per la persona sottoposta a trattamento.

Tali dispositivi possono essere utilizzati in ambiente ospedaliero o ambulatoriale, purché utilizzati da personale qualificato in merito ed in conformità con quanto dichiarato all'interno del manuale d'uso.

La US Food and Drug Administration (FDA) ha elaborato diversi documenti di guida per gli apparecchi elettromedicali ed ha fornito le seguenti indicazioni per l'utilizzo degli apparecchi per stimolazione muscolare:

- rilasciamento dei muscoli spastici;
- prevenzione dell'atrofia da disuso;
- aumentare la locale circolazione sanguigna;
- provvedere alla rieducazione muscolare;
- fornire un'immediata stimolazione post-chirurgica dei muscoli del polpaccio per prevenire la trombosi venosa;
- mantenere o aumentare il range di movimento.

## <span id="page-10-2"></span>**INDICAZIONI**

Principali effetti dell'elettrostimolazione:

- 1. allenamento del sistema neuromuscolare a rispondere appropriatamente durante lo sforzo volontario e involontario fornendo una contrazione attiva (isometrica, concentrica ed eccentrica) ed i risultanti movimenti articolari permettendo un feedback propriocettivo;
- 2. modulazione del dolore attraverso il meccanismo del gate control o i meccanismi di inibizione discendente;
- 3. controllo o riduzione della spasticità attraverso la stimolazione di agonisti (contrazione/rilassamento), antagonisti (inibizione reciproca) o inibizione senso motoria;
- 4. provvedere al rilascio trans dermico di sostanze medicamentose dentro la pelle (ionoforesi);
- 5. migliorare o mantenere la mobilità articolare attraverso lo stretching meccanico dei muscoli o tessuto connettivo o riduzione dell'impedimento del movimento causato da disfunzioni neuromuscolari, dolore o edema;
- 6. favorire la guarigione delle ferite aumentando la circolazione locale, fornendo un effetto battericida o alternando le cariche elettriche nell'area lesionata;

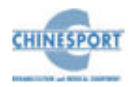

7. ritardare o risolvere l'edema attraverso l'attività della pompa muscolare o l'effetto delle cariche elettriche sulle proteine interstiziali (fenomeno dei campi magnetici).

## <span id="page-11-0"></span>**CONTRO-INDICAZIONI**

- 1. Applicazioni sulla regione toracica in pazienti con: aritmie, scompenso cardiaco congestizio, recente infarto del miocardio o altre anormalità cardiache
- 2. applicazione in qualsiasi regione del corpo in persone con dispositivi impiantabili attivi;
- 3. applicazione sull'area del seno carotideo (alla biforcazione dell'arteria carotide comune), perché ciò può interferire con la normale regolazione della pressione sanguigna e della contrattilità cardiaca;
- 4. applicazione trans-cerebrale, perché ciò può alterare la funzione neurale (tuttavia in alcune situazioni le micro-correnti sono oggi applicate trans-cerebralmente);
- 5. applicazione sull'utero gravido;
- 6. applicazione in tessuti cancerosi (maligni);
- 7. applicazione ad alta ampiezza direttamente sopra aree dove è superficialmente localizzato tessuto osseo, perché ciò può dare luogo a dolore periostale;
- 8. applicazione in aree lesionate o irritate della pelle perché la corrente penetra preferenzialmente attraverso l'area irritata causando disagio (tuttavia, alcuni tipi di E-stim sono usati per favorire la guarigione di ferite);
- 9. applicazione con elettrodi vicini o toccanti metallo sporgente, come per esempio graffe chirurgiche o suture;
- 10. applicazione su paziente che reagisce negativamente alla procedura;
- 11. applicazione su pazienti che non possono provvedere con un'adeguata reazione riguardante il livello di stimolazione (bambini, bambini con disordini mentali).

## <span id="page-11-1"></span>**Contro-indicazioni relative**

- 12. In aree di eccessivo tessuto adiposo quando l'alto livello di stimolazione necessario ad attivare strutture profonde può causare dolore o reazioni autonome;
- 13. nella regione del nervo frenico o della vescica urinaria in quanto lo stimolo può interferire con la normale funzione di queste strutture;
- 14. su cicatrici tissutali poiché la cicatrice possiede una resistenza elettrica aumentata;

<span id="page-11-2"></span>15. la corrente agisce preferenzialmente intorno alla cicatrice causando un aumento della densità di corrente ai bordi della cicatrice stessa con possibile formazione di ustioni.

# **NOTE PRELIMINARI**

#### <span id="page-11-3"></span>**DISIMBALLAGGIO**

L'apparecchio SERIE MEDICSTIM COMPLET viene imballato e preparato per la spedizione con la sua scatola, completa di riempimento, studiata per un immagazzinamento ed un trasporto sicuri.

Per disimballare la macchina, appoggiare la scatola su una superficie piana e solida e togliere la parte superiore in polistirolo. Estrarre con attenzione l'apparecchio.

La macchina e gli accessori sono avvolti in un foglio protettivo di polietilene trasparente e nella confezione sono sempre presenti:

- Manuale d'Uso;
- n.1 cavo di alimentazione di rete;
- n.2 fusibili di riserva (vedi caratteristiche tecniche);
- elettrodi in gomma conduttiva 6x8.5 cm;
- elettrodi in gomma conduttiva 5x5 cm;
- spugne porta-elettrodi grandi;
- spugne porta-elettrodi piccoli;
- fasce elastiche di lunghezza 100cm;
- fasce elastiche di lunghezza 60cm;
- n.1 cavo di uscita per elettroterapia;
- n.1 Smart-Card;
- n.2 cavo di uscita per elettroterapia per MEDICSTIM 4 COMPLET / n.1 cavo di uscita per elettroterapia per MEDICSTIM 2 COMPLET;

Controllare il contenuto della confezione. Se qualche elemento dovesse mancare, contattare immediatamente il rivenditore autorizzato Chinesport S.p.A.

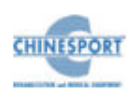

## <span id="page-12-0"></span>**INSTALLAZIONE**

L'installazione degli apparecchi per elettro-terapia SERIE MEDICSTIM COMPLET non richiede particolari attenzioni, è pertanto semplice ed immediata.

Le caratteristiche ambientali raccomandate per l'installazione sono le seguenti:

- temperatura ambiente: da +10 $^{\circ}$  a +40 $^{\circ}$ C;
- umidità relativa: da 10% a 80% senza condensa;
- evitare l'esposizione diretta ai raggi solari, a prodotti chimici e a vibrazioni;
- evitare l'utilizzo in prossimità (<0.30m) di dispositivi di comunicazione RF wireless.

### <span id="page-12-1"></span>**ACCESSORI**

L'apparecchio è fornito del cavo di alimentazione di rete, ed è compatibile con il seguente kit di accessori forniti in dotazione:

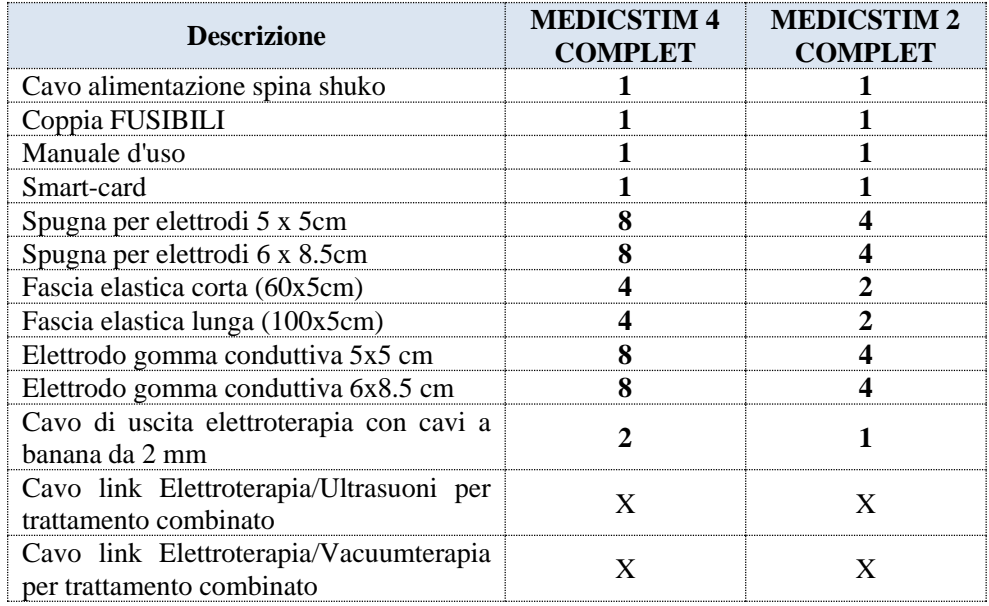

Gli ACCESSORI che possono essere sostituiti dall'ORGANIZZAZIONE RESPONSABILE e che possono influire sulla conformità dell'APPARECCHIO EM:

Cavo due poli per collegamento elettrodi. La lunghezza del cavo deve essere inferiore ai 3m.

Il montaggio degli accessori è semplice ed intuitivo: ciascun cavo per la terapia, che permette il collegamento di due canali di uscita, è dotato di un connettore multipolare da inserire nella presa sul pannello frontale dell'apparecchio e di due coppie di spinotti (rosso per l'elettrodo positivo e nero per quello negativo) per il collegamento alle placche di gomma conduttiva di ciascun canale.

Le tasche di spugna porta placche sono di dimensioni differenti, adatte ciascuna ad ospitare il corrispondente elettrodo di gomma conduttiva.

Accertarsi del perfetto inserimento dell'elettrodo all'interno della tasca di spugna.

Lungo il lato di ciascuno degli elettrodi in gomma conduttiva, è presente uno spinotto di innesto nel quale deve essere collegata la presa a banana del cavo per elettroterapia proveniente dall'apparecchio.

Nel caso dovessero verificarsi problemi o difficoltà di installazione, contattare il servizio di assistenza tecnica Chinesport S.p.A.

## <span id="page-12-2"></span>**COLLEGAMENTI**

Nella parte posteriore della macchina è presente il modulo integrato di alimentazione da rete, che comprende il connettore tripolare per il cavo di alimentazione, il porta-fusibili estraibile con due fusibili (vedi caratteristiche tecniche) e l'interruttore generale bipolare.

Innestare la spina tripolare femmina del cavo di alimentazione nel modulo integrato, controllando che sia perfettamente inserita all'interno del connettore.

Se si impiegano prolunghe verificare la presenza e l'integrità del conduttore di protezione a terra.

Il mancato rispetto di questa avvertenza potrebbe causare pericolose scariche elettriche sulle persone ed alterare il funzionamento della macchina.

Dopo aver effettuato le verifiche di corretta installazione e montaggio, azionare l'interruttore generale di alimentazione verificando la corretta accensione del display.

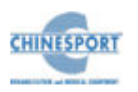

# **DESCRIZIONE DELL'APPARECCHIO**

<span id="page-13-1"></span><span id="page-13-0"></span>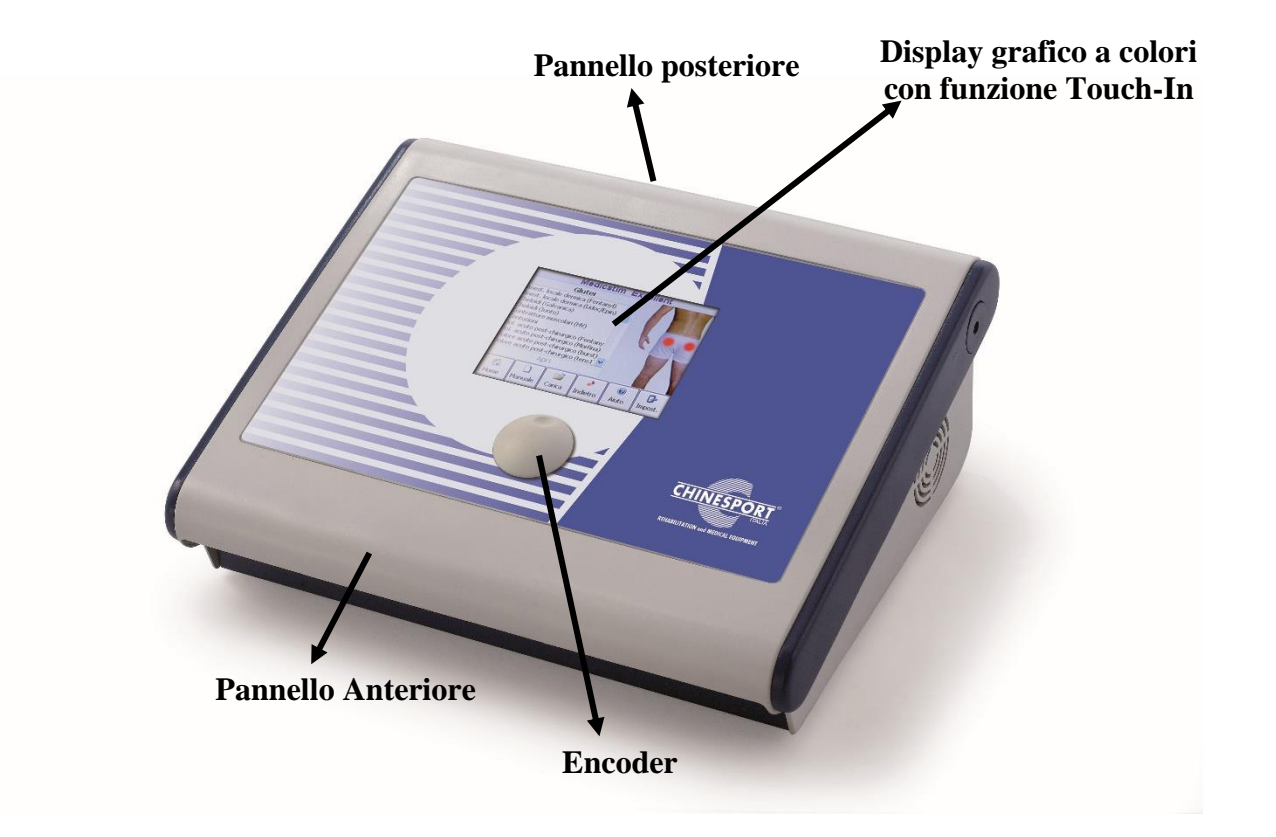

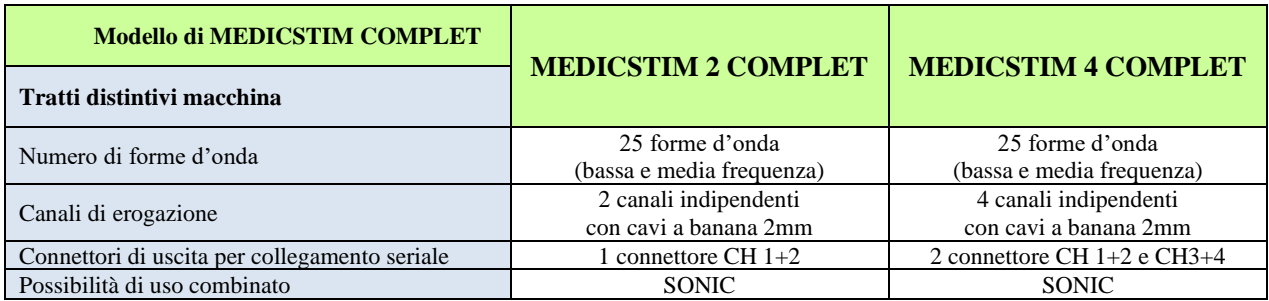

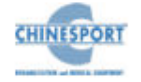

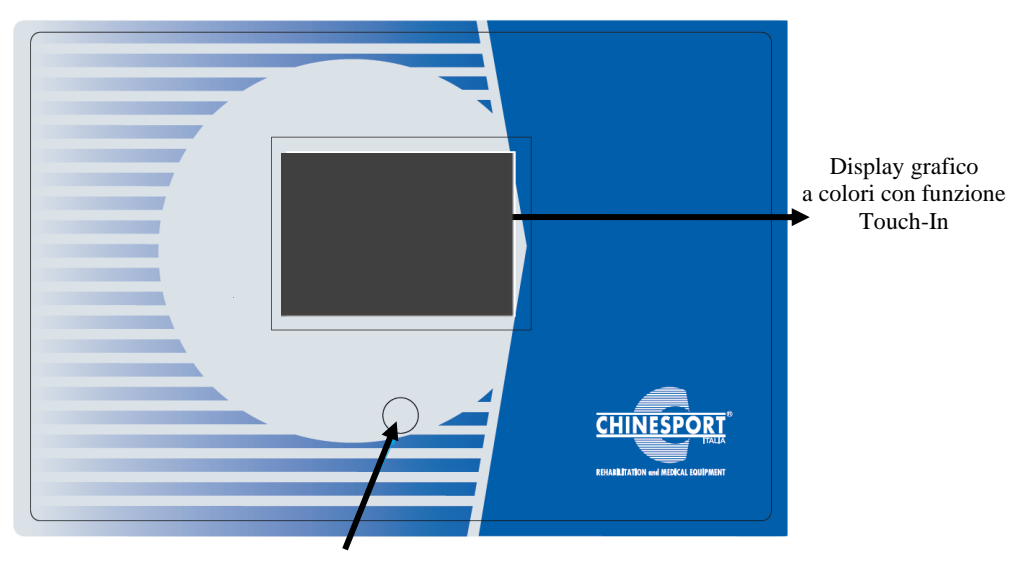

## <span id="page-14-0"></span>**PANNELLO FRONTALE**

#### <span id="page-14-2"></span>**PANNELLO POSTERIORE**

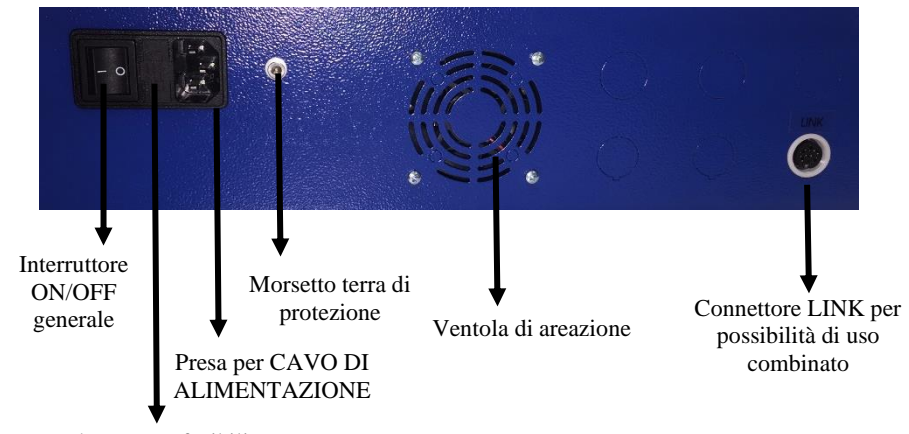

Vaschetta portafusibili

## <span id="page-14-1"></span>**PANNELLO ANTERIORE**

Encoder

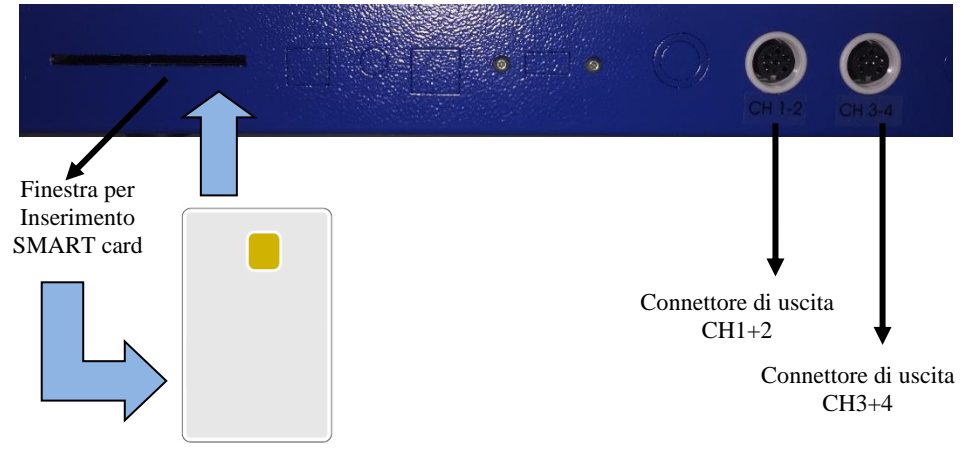

**SMART-CARD**

Nota: Solo nel modello MEDICSTIM 4 COMPLET sono presenti due connettori di uscita (CH1+2 e CH3+4).

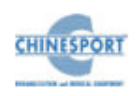

# **UTILIZZO DELLA MACCHINA**

<span id="page-15-0"></span>In questo capitolo verranno fornite importanti indicazioni circa il corretto utilizzo dell'apparecchio per elettroterapia SERIE MEDICSTIM COMPLET.

Tutte le funzioni di controllo e l'intero assetto funzionale della macchina sono gestite e coordinate da un microprocessore : esso, oltre al compito di rendere disponibili i programmi applicativi già memorizzati, consente un ottimale e sicuro utilizzo dell'apparato in modo personalizzato.

L'interfaccia di dialogo con l'utilizzatore è svolta da un ampio e chiaro display grafico a cristalli liquidi retro-illuminato (LCD): su di esso vengono visualizzati tutti i messaggi operativi di interesse per l'operatore, lo stato funzionale della macchina durante la normale attività terapeutica, gli eventuali messaggi di errore.

Nei seguenti paragrafi vengono illustrate le operazioni che devono essere svolte dall'operatore per sfruttare al meglio le potenzialità e le peculiarità tecniche proprie dell'apparato.

Sono trattate le differenti opzioni, dalla selezione di un programma pre-memorizzato per l'impostazione di una specifica terapia, fino alla determinazione dei corretti parametri di lavoro per un'applicazione "personalizzata".

## <span id="page-15-1"></span>**UTILIZZO OTTIMALE**

Dopo aver installato e posizionato la macchina in base alle istruzioni fornite nei capitoli precedenti, ed aver applicato il cavo (o i cavi) per il collegamento degli elettrodi applicatori negli appositi connettori, inserire la spina di alimentazione nella presa a muro di rete (230 Vac) ed attivare l'apparecchio portando in posizione "ON" l'interruttore generale ON/OFF posto sul pannello posteriore.

Questa operazione predispone SERIE MEDICSTIM COMPLET al funzionamento, determinando l'accensione del display LCD, che segnala la condizione di apparato pronto ad operare.

Con la prima accensione del dispositivo è possibile impostare la lingua fra le sei disponibili. Quindi ruotare l'encoder fino a selezionare la lingua desiderata e premere tale manopola per confermare la scelta. Premere il pulsante SALVA per salvare la modifica effettuata. Un messaggio di conferma informerà l'utente dell'avvenuta modifica. Dopo alcuni istanti di caricamento delle impostazioni, il display LCD si illuminerà evidenziando il logo (vedi fig.1), e compare la schermata iniziale che permette di scegliere tra quattro modi operativi (fig.2) toccando il tasto corrispondente sullo schermo.

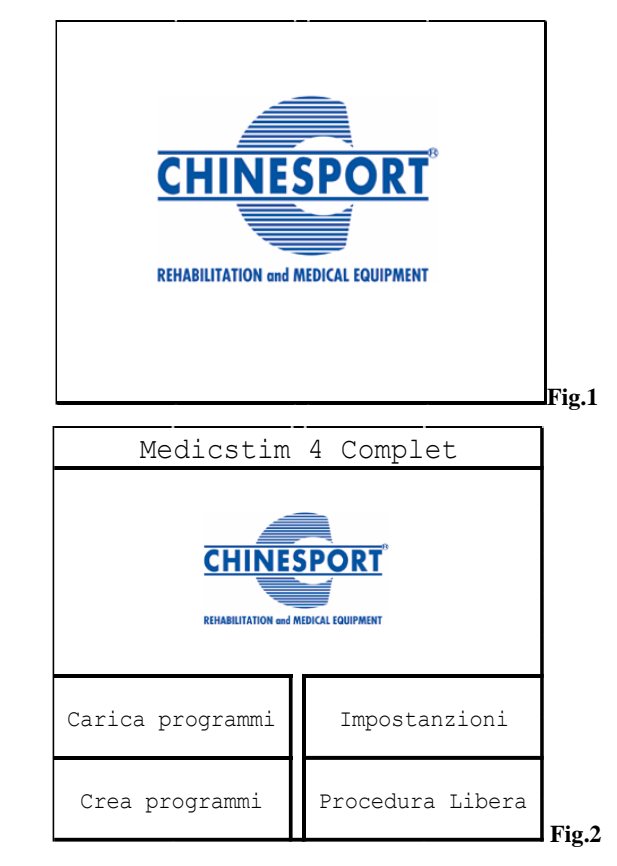

Se si vuole utilizzare la Smart-Card per creare nuovi programmi personalizzati o per eseguire quelli già memorizzati, occorre inserirla con il chip rivolto verso l'alto (come mostrato in figura 3)

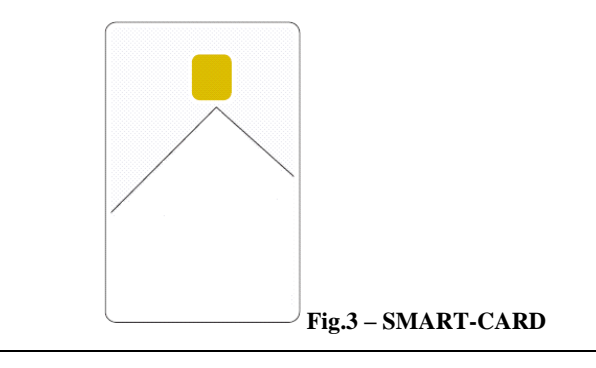

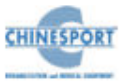

# **IMPOSTAZIONI**

<span id="page-16-0"></span>Permette di modificare e salvare nella memoria interna le impostazioni di base che verranno richiamate automaticamente ad ogni accensione della macchina.

In corrispondenza della schermata di fig.2 premere il pulsante IMPOSTAZIONI: comparirà la schermata di fig.4

Ruotando la manopola encoder (che di default si trova posizionata sul menu VARIE) si seleziona la funzione a cui si vuol apportare delle modifiche, quindi premere tale manopola per confermare la scelta.

Nella pagina compaiono anche informazioni riguardanti la versione del software e firmware di ciascun modulo della scheda di potenza installate sulla macchina.

## <span id="page-16-1"></span>**VARIE**

Premendo la manopola encoder in corrispondenza del menù VARIE: comparirà la schermata di fig.5.

E' possibile eseguire le seguenti operazioni :

- attivare o spegnere l'avvisatore acustico ,
- abilitare o disabilitare la funzionalità di controllo degli elettrodi
- abilitare o disabilitare la funzionalità di sincronizzazione dei canali di uscita, abilitando la macchina ad erogare lo stesso trattamento terapeutico sui canali di uscita selezionati per la sincronizzazione  $(1+2, 3+4, 1+2+3+4)$ .
- eseguire la formattazione della smart-card o della memoria utente di cui è equipaggiata la macchina .

La formattazione della smart-card va eseguita quando si inserisce una Card nuova che non è stata mai usata.

Si può usare inoltre la funzione FORMATTA SMART-CARD per cancellarla completamente, rendendola così disponibile, ad esempio, per l'uso su una macchina diversa.

Selezionando l'opzione FORMATTA SMART-CARD tramite la rotazione della manopola encoder e la successiva pressione della stessa una volta posizionatici sopra tale voce , compare una schermata in cui viene chiesta conferma sull'operazione da eseguire per evitare formattazioni accidentali.

Premendo il tasto funzione relativo al pulsante ESCI, l'operazione di formattazione viene abortita e si ritorna alla schermata di fig.5.

Per confermare l'operazione di formattazione premere invece il tasto funzione relativo al pulsante FORMATTA.

Se la smart-card non è correttamente inserita compare un messaggio in cui si l'utente viene informato che la smart-card non è inserita. L'operazione non viene eseguita e si ritorna alla schermata di fig.5.

Invece, in caso di corretto inserimento della smart-card nella propria slot, premendo il pulsante FORMATTA la macchina emette un messaggio che informa l'operatore sulla progressione dell'operazione selezionata, ed a operazione conclusa compare un messaggio che informa l'operatore del completamento dell'operazione richiesta .

A conclusione della formattazione della smart-card , si ritorna alla schermata di fig.5.

La formattazione della memoria utente viene eseguita in modo analogo a quella della smart-card, selezionando il menù FORMATTA MEM.UTENTE al posto del menù FORMATTA SMART-CARD.

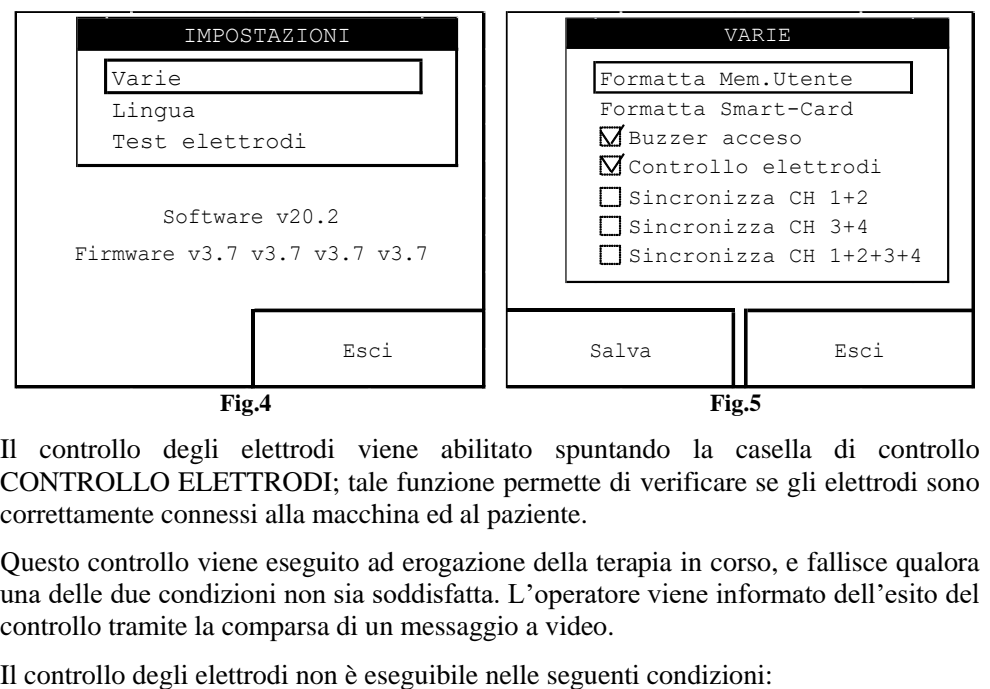

Il controllo degli elettrodi viene abilitato spuntando la casella di controllo CONTROLLO ELETTRODI; tale funzione permette di verificare se gli elettrodi sono correttamente connessi alla macchina ed al paziente.

Questo controllo viene eseguito ad erogazione della terapia in corso, e fallisce qualora una delle due condizioni non sia soddisfatta. L'operatore viene informato dell'esito del controllo tramite la comparsa di un messaggio a video.

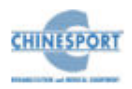

- per correnti di intensità non superiore a 10mA
- per impulsi di frequenza troppo bassa
- per impulsi di durata troppo breve
- in modalità di tensione costante

E' possibile salvare la configurazione impostata premendo il tasto funzione relativo al pulsante SALVA (vedi fig.5)

Premendo invece il tasto funzione relativo al pulsante ESCI (vedi fig.5) si torna alla schermata principale del menù IMPOSTAZIONI (fig.4).

## <span id="page-17-0"></span>**LINGUA**

Per scegliere la lingua in cui verranno scritti tutti i messaggi e i comandi della macchina, selezionare la lingua desiderata ruotando la manopola encoder e premere tale manopola per attivare la nuova lingua scelta.

La lingua può essere scelta fra quelle disponibili: italiano, inglese, francese, tedesco, spagnolo, russo e rumeno.

Dopo una breve attesa per il caricamento del nuovo dizionario comparirà la schermata principale del menù IMPOSTAZIONI con la nuova la lingua.

Per selezionare la lingua desiderata, ruotare la manopola encoder fino a raggiungere la riga corrispondente, quindi premere la manopola encoder per confermare la scelta; infine premere il pulsante SALVA per abilitare la macchina a lavorare con la lingua selezionata.

Premendo invece il tasto funzione relativo al pulsante ESCI al posto della manopola encoder per selezionare la lingua, si risale alla schermata principale del menù IMPOSTAZIONI (fig.4).

Per modificare nuovamente la lingua è possibile ripetere la procedura in qualunque momento.

## <span id="page-17-1"></span>**TEST ELETTRODI**

Permette di verificare che le schede di uscita funzionino correttamente.

Seguire le indicazioni fornite a video. Dopo una breve attesa in cui la macchina esegue il controllo , compare a video un messaggio sullo stato degli elettrodi, quale:

- ELETTRODI OK
- ELETTRODI ESAURITI

E' possibile alternare la visualizzazione dei canali di uscita premendo ripetutamente il pulsante CANALE 1.

La procedura viene avviata premendo il pulsante START.

<span id="page-17-2"></span>Premendo invece il pulsante ESCI , si ritorna alla schermata di fig.4.

# **PROCEDURA LIBERA**

In questa sezione è possibile modificare in modo rapido ed arbitrario i parametri di terapia delle forme d'onda così caricate ed utilizzarli per un programma personalizzato.

Una volta premuto il tasto pulsante PROCEDURA LIBERA compare una schermata contenente una forma d'onda con i relativi dati tecnici.

In questa schermata sono presenti tre pulsanti a video:

- il pulsante START, per avviare la terapia così caricata;
- il pulsante CANALE 1, che permette di selezionare i canali di erogazione del trattamento fra quelli disponibili;
- il pulsante ESCI; per tornare alla schermata di fig.2.

Il cursore della manopola encoder si trova di default sul menu della forma d'onda. Per cambiare il tipo di forma d'onda, premere la manopola encoder e ruotarla fino ad individuare la forma desiderata, quindi premere nuovamente la manopola encoder per confermarne la selezione.

Prima di iniziare la terapia è possibile personalizzare il programma, modificando il tempo di durata del trattamento e i valori dei suoi parametri caratterizzanti: polarità, inversione a metà periodo e tipo di emissione; tuttavia:

- le modifiche apportate alla forma d'onda non sono memorizzabili;
- le modifiche apportate al programma terapeutico non sono memorizzabili nella memoria principale, ma i protocolli personalizzati possono essere salvati solo nei supporti di memoria secondaria (memoria utente o smart-card).

Premendo il pulsante CANALE 1 è possibile scegliere il canale in corrispondenza del quale caricare il trattamento terapeutico desiderato.

Il pulsante CANALE 1 indica che il programma appena caricato è relativo appunto al canale 1; quindi premendo nuovamente il pulsante si alterna la selezione dei canali di uscita disponibili.

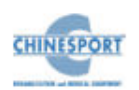

Il canale in cui è già attiva l'emissione non è ovviamente disponibile per un nuovo programma finché il precedente non è terminato.

## **CARICA PROGRAMMI**

Premendo il pulsante CARICA PROGRAMMI direttamente sullo schermo è possibile caricare i programmi terapeutici contenuti nella macchina o eventualmente quelli salvati nella smart-card.

La schermata principale di tale menu contiene 4 pulsanti:

- il pulsante PROGRAMMI STANDARD
- il pulsante PROGRAMMI UTENTE
- il pulsante PROGRAMMI SMART-CARD
- il pulsante ESCI

e la lista di protocolli contenuti nella memoria principale della macchina, che si carica di default quando si seleziona tale menu.

I programmi personalizzabili dall'operatore possono essere memorizzati sia su smartcard che sulla memoria utente, a differenza di quanto avviene invece per la memoria principale.

I programmi memorizzati proposti sono il frutto dell'esperienza operativa maturata in anni di supporto agli utilizzatori professionalmente esperti. Nell'appendice C è contenuto l'elenco dei programmi disponibili.

Il canale in cui è già attiva l'emissione non è ovviamente disponibile per un nuovo programma finché questo non è terminato. Premendo il pulsante ESCI (direttamente sullo schermo), si ritorna alla schermata di fig. 2.

## <span id="page-18-0"></span>**CARICAMENTO DEI PROGRAMMI DALLA MEMORIA PRINCIPALE**

Premendo il pulsante PROGRAMMI STANDARD, è possibile caricare i programmi memorizzati sulla memoria principale della macchina (tali programmi sono modificabili, e quindi personalizzabili dall'operatore, ma non sono memorizzabili su tale supporto).

Per selezionare uno dei trattamenti terapeutici disponibili, ruotare la manopola del tasto encoder fino a selezionare il trattamento desiderato, quindi premere la manopola encoder per confermare il caricamento del trattamento desiderato.

Una volta scelto il trattamento terapeutico che si desidera erogare, compare una schermata che contiene i parametri caratterizzanti del trattamento selezionato.

Si può modificare:

- il tempo di erogazione del trattamento
- la polarità
- l'inversione a metà periodo
- il tipo di emissione
- la durata dell'impulso
- il tipo dell'impulso (variabile fra S, A e R, dove S sta per Simmetrico, A per Asimmetrico ed R per Rettangolare)
- la frequenza
- il tempo di salita
- il tempo di discesa
- il tempo di permanenza
- il tempo di pausa

Per modificare il valore di uno dei parametri caratterizzanti il programma selezionato seguire le seguenti istruzioni:

- 1. ruotare la manopola encoder fino a posizionare il cursore sul parametro che si desidera modificare;
- 2. premere la manopola encoder;
- 3. ruotare la manopola encoder (in senso orario per valori crescenti, in senso antiorario per valori decrescenti) fino a selezionare il valore desiderato da assegnare al parametro che si vuol personalizzare;
- 4. premere la manopola encoder per confermare l'assegnazione del valore selezionato al parametro personalizzato.

Ripetere i passi da 1) a 4) per ciascuno dei parametri di cui si desidera modificare il valore.

Per avviare l'erogazione del programma, premere il pulsante START.

Per uscire dal menu premere il pulsante ESCI: si ritorna alla schermata principale del menu CARICA PROGRAMMI.

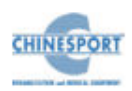

Premendo invece il pulsante CANALE 1 è possibile selezionare il canale su cui erogare il trattamento al paziente. La pressione ripetuta di tale tasto alterna i CANALI 1, 2 nel caso di MEDICSTIM 2 COMPLET e i CANALI 1, 2, 3 e 4 nel caso di MEDICSTIM 4 COMPLET.

## <span id="page-19-0"></span>**CARICAMENTO DEI PROGRAMMI DALLA MEMORIA UTENTE**

La memoria utente è uno dei supporti di memoria secondaria di cui dispone la macchina. Al suo interno possono essere stati salvati programmi terapeutici, sequenze di programmi terapeutici, curve I/t o valori di Reobase e Cronassia.

Prima di procedere con la selezione di una di queste quattro opzioni, è necessario formattare la memoria utente altrimenti la macchina (all'atto della selezione) emette un messaggio a video seguito da un segnale acustico in cui si richiede la formattazione di tale supporto di memoria.

Per caricare uno di questi menu disponibili, seguire le seguenti istruzioni:

- 1. premere il tasto funzione relativo al pulsante PROGRAMMI UTENTE (fig.2);
- 2. ruotare la manopola del tasto encoder fino a selezionare il menu desiderato;
- 3. premere la manopola encoder per confermare la scelta.

#### <span id="page-19-1"></span>**Per caricare un programma**

Ruotare la manopola encoder sino a posizionare il cursore sul menù PROGRAMMA, quindi premere la manopola encoder per confermare l'operazione richiesta.

Se la memoria utente non contiene programmi, compare a video un messaggio seguito da un segnale acustico che informa l'operatore che non ci sono programmi salvati nella memoria utente. Si ritorna al menu principale del tasto CARICA PROGRAMMI.

Se la memoria utente contiene dei programmi, compare la lista dei programmi caricati, compare la schermata di fig.7.

Per annullare l'operazione di caricamento, premere il pulsante ESCI. Si ritorna al menu principale del tasto CARICA PROGRAMMI.

Altrimenti premere la manopola encoder dopo aver posizionato il cursore sul menù del programma da caricare, compare la schermata di fig.8.

Per annullare l'operazione di caricamento, premere il pulsante ESCI. Si ritorna alla schermata di fig.7.

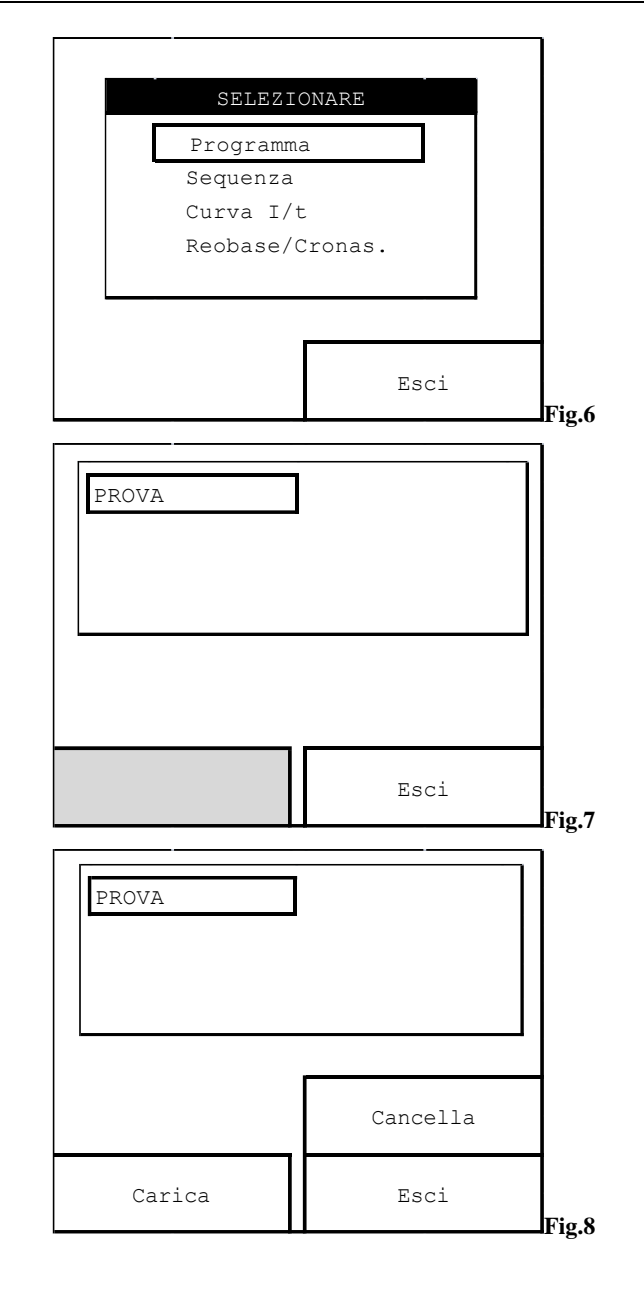

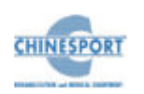

Per cancellare il programma selezionato, premere il pulsante CANCELLA. La lista dei programmi caricati nella memoria utente viene così aggiornata. Invece, per caricare il programma selezionato premere il pulsante CARICA.

Una volta scelto il trattamento terapeutico che si desidera erogare, compare la schermata contenente i parametri caratterizzanti del trattamento selezionato (vedi fig.9). Si può modificare il tempo di erogazione del trattamento, la polarità, l'inversione a metà periodo e il tipo di emissione, seguendo la procedura descritta in CARICAMENTO DEI PROGRAMMI DALLA MEMORIA PRINCIPALE.

Per selezionare il canale di uscita fra quelli disponibili (2 nel caso di MEDICSTIM 2 COMPLET o 4 nel caso di MEDICSTIM 4 COMPLET), premere il pulsante CANALE 1 in successione finché non compare a video il pulsante con il canale di uscita desiderato.

Per annullare l'esecuzione del programma, premere il pulsante ESCI. Si ritorna alla schermata di fig.7.

Mentre per avviare l'erogazione del programma premere il pulsante START: compare la schermata di fig.10.

L'erogazione del trattamento è indicata dal contatore che scandisce il tempo rimanente per la fine del programma. Il canale occupato per l'erogazione è indicato dal numero all'interno del pulsante ESCI.

Per mettere in pausa il programma premere il pulsante PAUSA (vedi fig.11): il conteggio del contatore si blocca e compare la scritta PAUSA, mentre rimane indicato il canale di erogazione del trattamento fino a quando non viene nuovamente premuto il pulsante STOP per cessare completamente l'erogazione del programma selezionato.

Per riattivare l'erogazione, sempre nello stesso canale, premere il pulsante START. Mentre per cessare completamente l'erogazione premere il pulsante STOP.

Eventualmente è possibile mettere in pausa il trattamento selezionato in un canale ed avviarne la sua erogazione nell'altro canale disponibile premendo il pulsante CANALE1, che viene sostituito dal pulsante CANALE 2 (nel caso di MEDICSTIM 2 COMPLET) o dal pulsante CANALE 3 e CANALE 4 (nel caso di MEDICSTIM 4 COMPLET): quindi premere il pulsante START. Compariranno all'interno del pulsante ESCI ulteriori numeri indicanti i canali occupati.

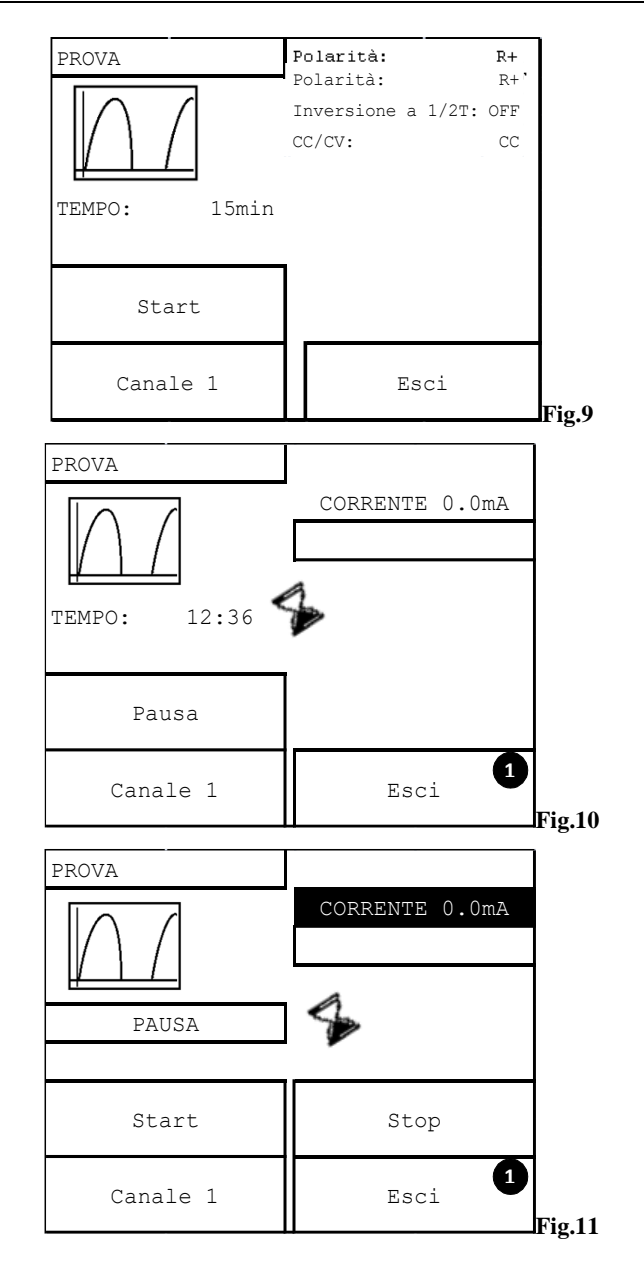

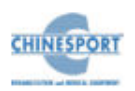

#### **Per caricare una sequenza**

Ruotare la manopola encoder sino a posizionare il cursore sul menù SEQUENZA, quindi premere la manopola encoder per confermare l'operazione richiesta.

Se la memoria utente non contiene sequenze, compare a video un messaggio seguito da un segnale acustico che informa l'operatore che non ci sono programmi salvati. Altrimenti compare la lista delle sequenze caricate.

Per annullare l'operazione di caricamento, premere il pulsante ESCI. Si ritorna al menu principale del tasto CARICA PROGRAMMI. Per vedere i dettagli relativi alla composizione della sequenza, premere il pulsante DETTAGLI.

Per procedere nel caricamento della sequenza selezionata, premere la manopola encoder dopo aver posizionato il cursore sulla sequenza da caricare.

A questo punto, per annullare l'operazione di caricamento della sequenza, premere il pulsante ESCI.

Per cancellare la sequenza di programmi selezionata, premere il pulsante CANCELLA. La lista delle sequenze caricate nella memoria utente viene così aggiornata. Invece, per caricare la sequenza selezionata premere il pulsante CARICA.

Una volta scelta la sequenza di programmi che si desidera erogare, compare la schermata contenente i parametri caratterizzanti del trattamento selezionato. Si può modificare il tempo di erogazione del trattamento, la polarità, l'inversione a metà periodo e il tipo di emissione, seguendo la procedura descritta in CARICAMENTO DEI PROGRAMMI DALLA MEMORIA PRINCIPALE.

Per selezionare il canale di uscita fra quelli disponibili (2 nel caso di MEDICSTIM 2 COMPLET o 4 nel caso di MEDICSTIM 4 COMPLET), premere il pulsante CANALE 1 in successione finché non compare a video il pulsante con il canale di uscita desiderato.

Per avviare l'erogazione della sequenza premere il pulsante START; mentre per annullare l'operazione di caricamento premere il pulsante ESCI.

Premere il pulsante ESCI più volte per tornare alla schermata di fig.2.

#### <span id="page-21-0"></span>**Per caricare una curva I/t**

Ruotare la manopola encoder sino a posizionare il cursore sul menu CURVA I/t, quindi premere la manopola encoder per confermare l'operazione richiesta.

Se la memoria utente non contiene curve I/t, compare a video un messaggio seguito da un segnale acustico che informa l'operatore che non ci sono programmi salvati. Altrimenti compare la lista delle curve I/t caricate.

Per annullare l'operazione di caricamento, premere il pulsante ESCI. Si ritorna al menu principale del tasto CARICA PROGRAMMI..

Per procedere nel caricamento della curva I/t selezionata, premere la manopola encoder dopo aver posizionato il cursore sulla curva I/t da caricare.

A questo punto, per annullare l'operazione di caricamento della curva I/t, premere il pulsante ESCI.

Per cancellare la curva I/t selezionata, premere il pulsante CANCELLA. La lista delle curve I/t caricate nella memoria utente viene così aggiornata. Invece, per caricare la curva I/t selezionata premere il pulsante CARICA.

Per ripulire lo schermo dal grafico della curva I/t così visualizzata premere il pulsante RESET. Mentre per avviare l'acquisizione di una nuova curva I/t e per alternare le forme degli impulsi (rettangolare e triangolare) premere il pulsante PROCEDURA LIBERA. Si rimanda al paragrafo relativo la creazione della curva I/t.

A questo punto, premere il pulsante SALVA per salvare la curva I/t appena creata in procedura libera. Altrimenti per ripulire lo schermo dal grafico della curva I/t così visualizzata premere il pulsante RESET.

Premere il pulsante ESCI per annullare l'operazione di salvataggio della nuova curva I/t appena costruita.

Premere il pulsante ESCI più volte per tornare alla schermata di fig.2.

## <span id="page-21-1"></span>**Per caricare i valori di reobase e cronassia di un programma personalizzato**

Ruotare la manopola encoder sino a posizionare il cursore sul menù REOBASE/CRONAS, quindi premere la manopola encoder per confermare l'operazione richiesta.

Se la memoria utente non contiene programmi, compare a video un messaggio seguito da un segnale acustico che informa l'operatore che non ci sono programmi salvati. Altrimenti compare la lista dei programmi caricati.

Per annullare l'operazione di caricamento, premere il pulsante ESCI. Si ritorna al menu principale del tasto CARICA PROGRAMMI. Per procedere nel caricamento del programma con i valori di Reo base e Cronassia selezionato, premere la manopola encoder dopo aver posizionato il cursore sul programma da caricare.

A questo punto, per annullare l'operazione di caricamento del programma, premere il pulsante ESCI.

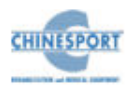

Per cancellare il programma selezionato, premere il pulsante CANCELLA. La lista dei programmi con i valori di Reobase e Cronassia caricati nella memoria utente viene così aggiornata.

Invece, per caricare il programma selezionato premere il pulsante CARICA.

Il cursore della manopola encoder si trova posizionato di default sul tipo di impulso; quindi scegliere la tipologia di impulso tra la forma rettangolare e quella triangolare (vedi fig.12).

Per annullare l'operazione di caricamento premere il pulsante ESCI: si ritorna alla figura 7. Invece premere il pulsante START per avviare la routine di calcolo della reo base e della cronassia (vedi fig.13).

Premere la manopola encoder in corrispondenza del menù INTENSITA' per entrare nella routine di modifica del valore dell'intensità di corrente.

Ruotare la manopola encoder in senso orario per valori crescenti o in senso anti-orario per valori decrescenti, fino a selezionare il valore desiderato da assegnare all'intensità di corrente.

Premere la manopola encoder per confermare l'assegnazione del valore selezionato all'intensità di corrente; quindi premere il pulsante CONFERMA che mostra l'estrazione del valore di reo-base (vedi fig.14).

Successivamente ruotare e premere la manopola encoder in corrispondenza del menù IMPULSO per entrare nella routine di modifica del valore della durata di erogazione dell'impulso.

Ruotare la manopola encoder (in senso orario per valori crescenti, in senso anti-orario per valori decrescenti) fino a selezionare il valore desiderato da assegnare alla durata di erogazione dell'impulso.

Premere la manopola encoder per confermare l'assegnazione del valore selezionato alla durata dell'impulso, quindi premere il pulsante CONFERMA che mostra l'estrazione del valore di cronassia(vedi fig.15).

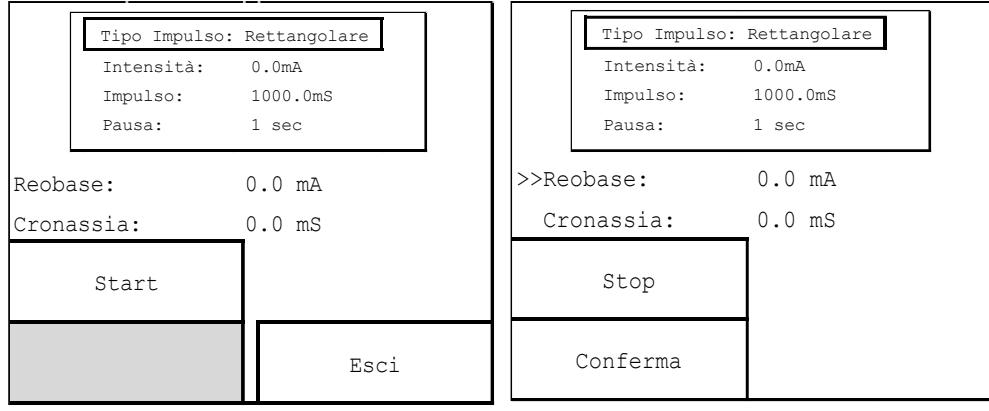

**Fig.12 Fig.13**

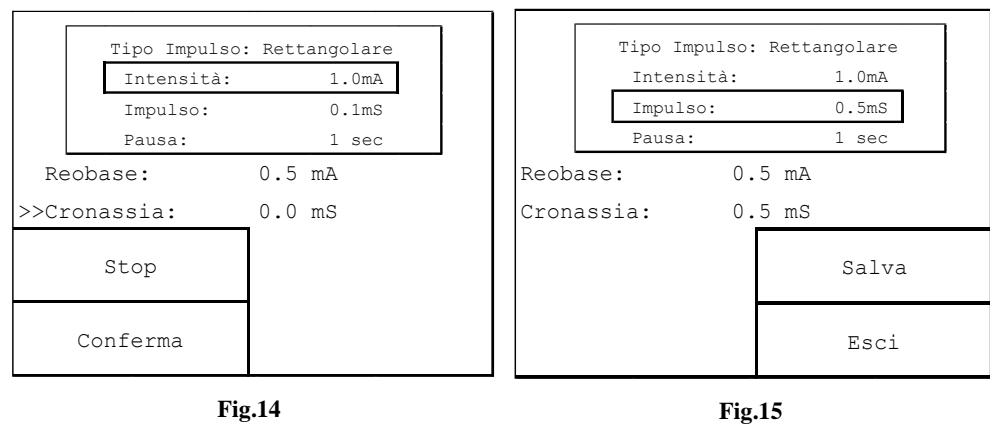

Per annullare l'iter di estrazione dei valori di reo base e cronassia, premere il pulsante STOP in corrispondenza della schermata di fig.13 o fig.14 : si ritorna alla schermata di fig.12.

Premere il pulsante SALVA in corrispondenza della schermata di fig.15 per proseguire con il salvataggio dei valori di reo-base e cronassia del programma selezionato: si ritorna alla schermata di fig.7. Altrimenti premere il pulsante ESCI per annullare il salvataggio: si ritorna comunque alla schermata di figura 7.

Premere il pulsante ESCI più volte per tornare alla schermata di fig.2.

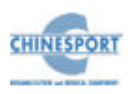

## **CARICAMENTO DEI PROGRAMMI DALLA SMART-CARD**

La smart-card è uno dei supporti di memoria secondaria di cui dispone la macchina.

Al suo interno possono essere stati salvati programmi terapeutici, sequenze di programmi terapeutici, curve I/t e valori di reo base e cronassia.

Se la smart-card non fosse inserita o non inserita correttamente nel proprio slot compare un messaggio a video seguito da un segnale acustico in cui l'operatore viene informato del mancato inserimento del supporto di memoria.

Invece, se la smart-card è correttamente inserita nella propria fessura, seguire le procedura relative al caricamento dei programmi, delle sequenze di programmi, delle curve I/t e dei valori di reo base e cronassia, esposte nel paragrafo CARICAMENTO DEI PROGRAMMI DA MEMORIA UTENTE.

# **CREA PROGRAMMI**

<span id="page-23-0"></span>Questa funzione permette di salvare programmi terapeutici "personalizzati"; questi ultimi possono venire salvati su smart-card o su memoria utente, che sono le uniche memorie disponibili per salvare i nuovi programmi.

Per creare un programma premere il pulsante CREA PROGRAMMI: compare una schermata in corrispondenza della quale è possibile creare un programma; creare una sequenza di programmi (in numero non superiore a 4); creare una curva I/t e calcolare i valori di reobase e di cronassia a partire da un programma creato.

Ruotare la manopola dell'encoder fino a posizionare il cursore sull'operazione desiderata, quindi premere la stessa manopola per confermare l'esecuzione dell'operazione selezionata.

#### <span id="page-23-1"></span>**Come creare un programma**

Per creare un programma seguire le seguenti istruzioni:

- 1. premere il pulsante CREA PROGRAMMI (vedi fig.2);
- 2. ruotare la manopola encoder fino a posizionare il cursore sul menu PROGRAMMA;
- 3. premere la manopola encoder per confermare la scelta: compare la schermata di figura 16.

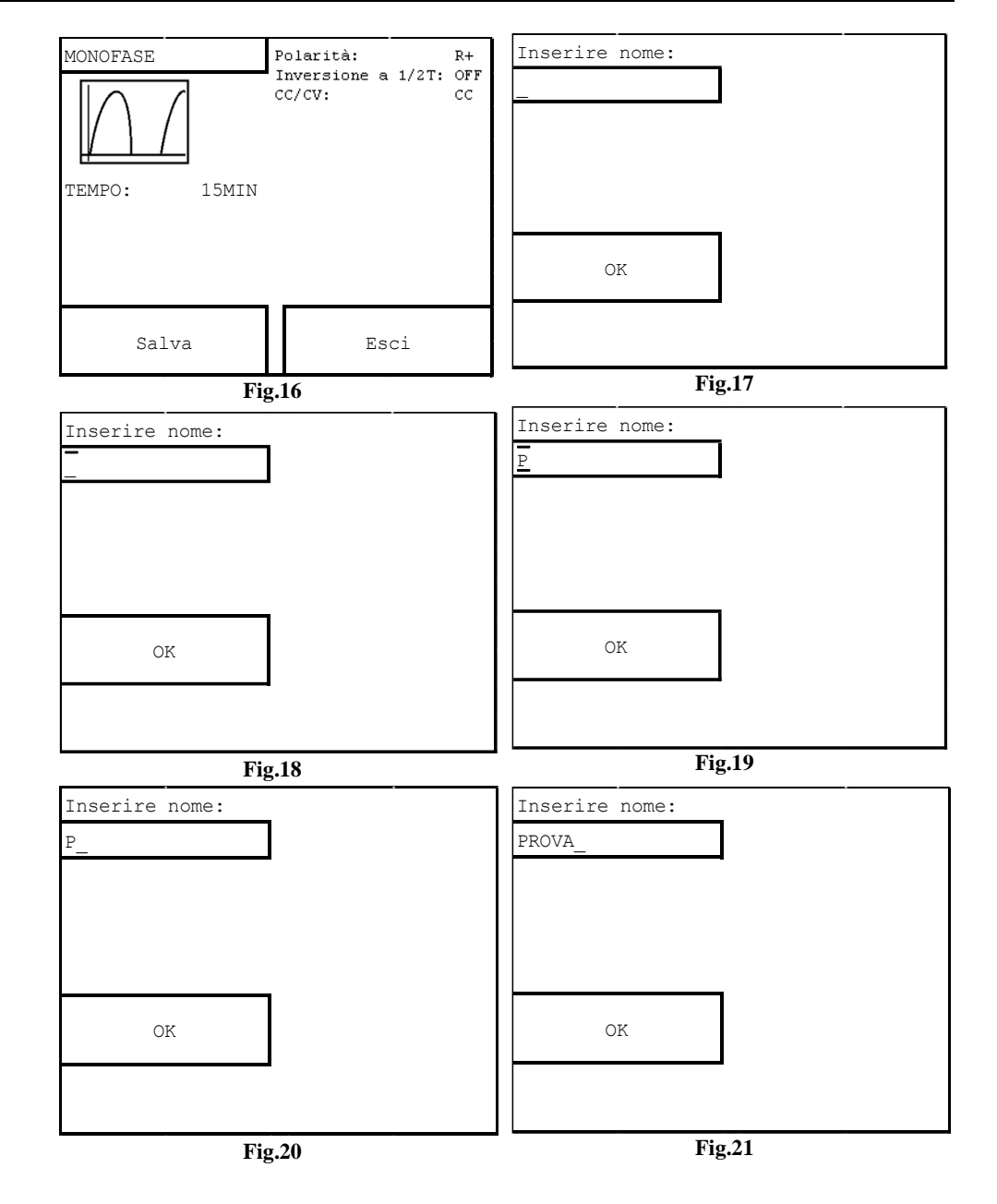

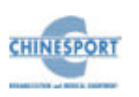

È possibile personalizzare il programma, modificando la forma d'onda selezionata e/o i valori dei suoi parametri caratterizzanti: durata del trattamento, polarità, inversione a metà periodo e tipo di emissione.

Per annullare l'operazione di creazione del programma premere il pulsante ESCI: si ritorna alla schermata di figura 6.

Altrimenti premere il pulsante SALVA per salvare il programma così personalizzato su uno dei supporti di memoria secondaria disponibili (memoria utente o smart-card ): compare la schermata di figura 17.Per assegnare un nome al programma personalizzato seguire la seguente procedura:

- 1. premere la manopola encoder per abilitare la routine di inserimento del nome da assegnare al programma (vedi fig.18);
- 2. ruotare la manopola encoder fino a selezionare il carattere alfanumerico desiderato (ruotando la manopola Encoder si può selezionare l'intero set di caratteri alfanumerici), compare la schermata di figura 19;
- 3. premere la manopola encoder per confermare l'inserimento del carattere alfanumerico selezionato (vedi fig.20);
- 4. ruotare la manopola encoder per posizionare il cursore su un nuovo spazio libero, al fine di procedere all'inserimento del prossimo carattere alfanumerico;

Ripetere i punti da 1) a 4) fino a digitare completamente il nome che si desidera assegnare al programma così personalizzato (vedi fig.21).Premere il pulsante OK per confermare l'assegnazione del nome digitato al programma personalizzato. Compare la schermata di fig.22 in cui è possibile:

- premere il pulsante PROGRAMMI UTENTE per salvare il programma personalizzato nella memoria utente;
- premere il pulsante PROGRAMMI SMART-CARD per salvare il programma personalizzato nella smart-card;
- premere il pulsante ESCI se si desidera annullare l'operazione di creazione del programma personalizzato; si ritorna alla schermata di figura 6. Una volta selezionato il supporto di memoria desiderato, dopo pochi secondi compare una schermata che informa l'operatore dell'avvenuto completamento dell'operazione richiesta (fig.23) e si ritorna automaticamente alla schermata di fig.6.

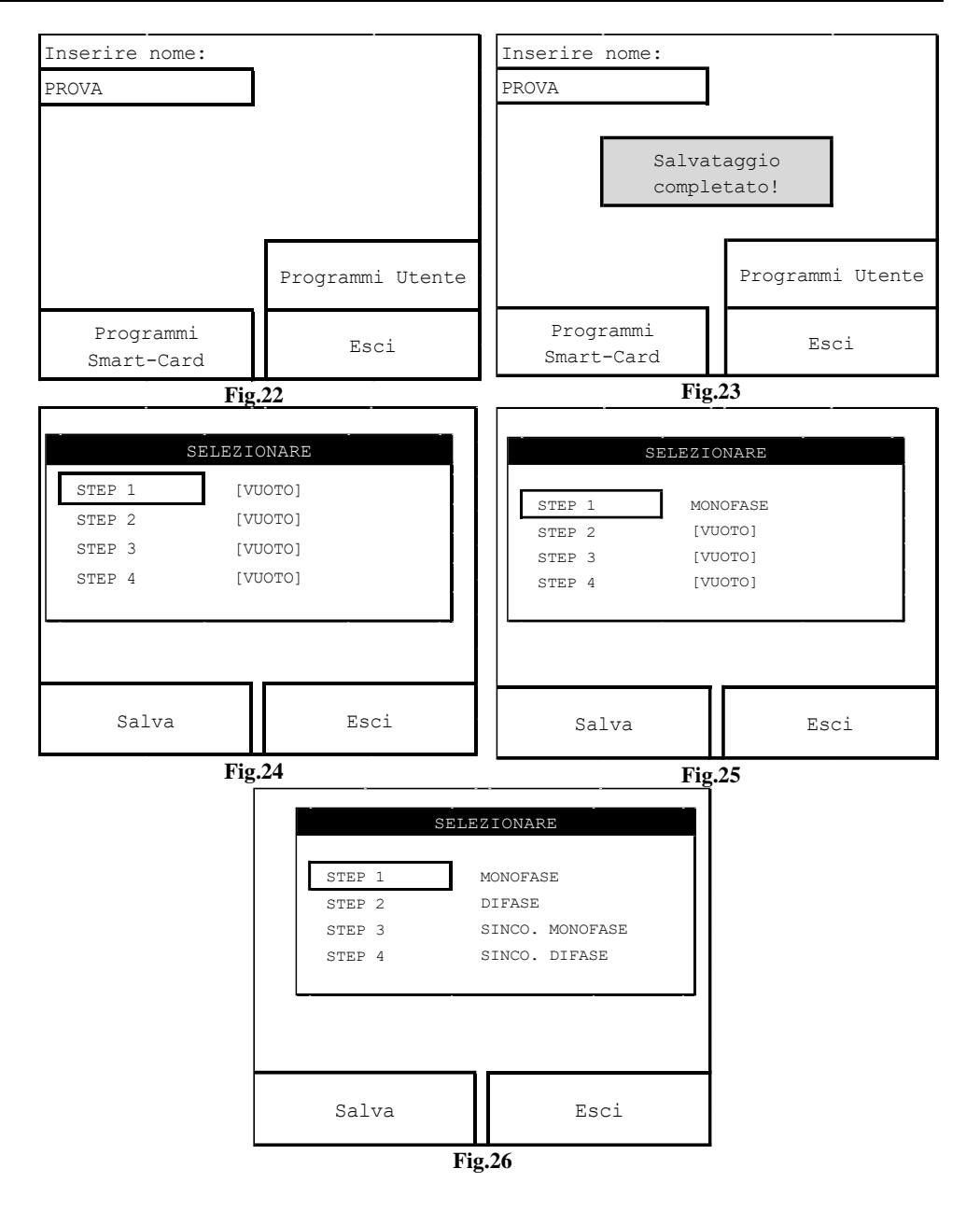

![](_page_24_Picture_13.jpeg)

## <span id="page-25-0"></span>**Come creare una sequenza**

Per creare una sequenza seguire le seguenti istruzioni :

- 1. premere il pulsante CREA PROGRAMMI (vedi fig. 2);
- 2. ruotare la manopola encoder fino a posizionare il cursore sul menù SEQUENZA;
- 3. premere la manopola encoder per confermare la scelta.

Compare la schermata di figura 24 in cui è possibile memorizzare una sequenza di 4 programmi al massimo.

Il cursore si trova di default posizionato su STEP 1; quindi premere la manopola encoder per inserire il primo programma della sequenza.

Compare la schermata di figura 16 in cui è possibile personalizzare il programma, modificando la forma d'onda selezionata e/o i valori dei suoi parametri caratterizzanti: durata del trattamento, polarità, inversione a metà periodo e tipo di emissione.

Per annullare l'operazione di creazione del programma premere il pulsante ESCI; si ritorna alla schermata di figura 24. Altrimenti premere il pulsante SALVA.

Il programma appena memorizzato apparirà salvato nella sequenza che si sta creando (vedi un esempio in fig.25).

Ruotare nuovamente la manopola encoder fino a posizionare il cursore sul menù STEP 2; quindi premere la manopola encoder per confermare e seguire la procedura appena descritta per salvare un nuovo programma nella sequenza.

Riapplicare eventualmente la stessa procedura per le altre due posizioni vuote, per un massimo di 4 programmi a sequenza (Vedi un esempio in fig.26).

Per annullare l'operazione di creazione della sequenza premere il pulsante ESCI; si ritorna alla schermata di figura 6. Altrimenti premere il pulsante SALVA per salvare la sequenza di programmi appena creata.

Compare la schermata di figura 17 che permette di assegnare un nome alla sequenza personalizzata seguendo le istruzioni riportate al paragrafo precedente.

Una volta selezionato il supporto di memoria desiderato, dopo pochi secondi compare una schermata che informa l'operatore dell'avvenuto completamento dell'operazione richiesta (fig.23) e si ritorna automaticamente alla schermata di fig.6.

L'idea che sta alla base della creazione di una sequenza è che alla fine dell'erogazione di un programma la macchina passi ad erogare il programma successivo, a seconda del canale su cui è caricato; ciò si ripete fino a che la sequenza non si è estinta .

Nella composizione di una sequenza non è possibile salvare programmi in posizioni non consecutive.

## <span id="page-25-1"></span>**Come creare un curva I/t**

La CURVA I/t è la rappresentazione grafica delle soglie percettibili di stimolazione di un muscolo ed è utile per controllare gli stati di miglioramento a seguito di una terapia oppure di un intervento.

Gli stimoli usati sono rettangolari o triangolari ed i punti dove vengono posizionati gli elettrodi sono gli stessi utilizzati per la normale erogazione dell'elettroterapia.

Il canale elettroterapico abilitato per la creazione della curva I/t è sempre il CANALE 1.

Prima di procedere con la curva I/t è necessario formattare il supporto di memoria secondaria (Smart-card o memoria utente ) in cui si vuole memorizzarla.

Per creare una curva I/t seguire le seguenti istruzioni :

- 1. posizionare gli elettrodi (positivo e negativo) del CANALE 1 ELETTROTERAPICO sulle estremità del muscolo di interesse;
- 2. premere il pulsante CREA PROGRAMMI (vedi fig.2);
- 3. ruotare la manopola encoder fino a posizionare il cursore sul menù CURVA I/t;
- 4. quindi premere la manopola encoder per confermare la scelta.

Compare la schermata di figura 27 in cui è possibile:

- premere il pulsante ESCI per annullare l'operazione di creazione della curva I/t e si ritorna alla schermata di fig.6;
- premere il pulsante RESET per ripulire lo schermo dall'eventuale grafico della forma d'onda caricata;
- premere il pulsante MODIFICA per selezionare il tipo di impulso che si desidera utilizzare (rettangolare o triangolare).

![](_page_25_Picture_32.jpeg)

L'unico parametro attualmente modificabile è la durata del tempo di pausa, che può essere variato tramite una semplice rotazione della manopola encoder (in senso orario per valori crescenti , in senso anti-orario per valori decrescenti).

L'acquisizione della curva richiede che venga premuto il pulsante START per consentirne l'abilitazione: compare la schermata di fig.28.

Ruotare la manopola encoder per definire il valore dell'intensità di corrente (in senso orario per valori crescenti e in senso anti-orario per valori decrescenti).

Quando l'operatore diagnostico nota una reazione del muscolo allo stimolo, premere il pulsante CONFERMA per confermare l'inserimento del valore selezionato e l'acquisizione dello stesso nel grafico della curva I/t.

Automaticamente, ad ogni memorizzazione, l'intensità dell'impulso viene riportata a zero e predisposto il nuovo tempo d'impulso; all'operatore diagnostico è dato il compito di rilevare l'intensità che determina una contrazione percettibile.

Premere il tasto STOP per interrompere in qualsiasi momento la sequenza.

Se la sequenza è stata interrotta con il pulsante STOP può essere ripresa nuovamente con il pulsante START dallo stesso punto.

La curva I/t risulta sempre memorizzabile ma per avere una curva I/t significativa è necessario acquisire tutti gli 11 steps; quindi occorre ripetere la procedura sopra descritta per tutti gli steps in cui si articola la creazione della curva I/t.

Al termine dell'iter di acquisizione, compare automaticamente una schermata in cui è possibile:

- premere il pulsante ESCI per annullare l'acquisizione della curva I/t; si ritorna alla schermata di fig.  $6$ :
- premere il pulsante RESET per ripulire lo schermo dall'eventuale grafico della forma d'onda caricata;
- premere il pulsante SALVA per salvare la curva I/t appena ottenuto in uno dei supporti di memoria secondari.

Premendo il pulsante SALVA compare la schermata di figura 17 che permette di assegnare un nome alla sequenza personalizzata seguendo le istruzioni riportate al paragrafo precedente.

Una volta selezionato il supporto di memoria desiderato, dopo pochi secondi compare una schermata che informa l'operatore dell'avvenuto completamento dell'operazione richiesta (fig.23) e si ritorna automaticamente alla schermata di fig.6.

![](_page_26_Figure_15.jpeg)

### <span id="page-26-0"></span>**Come estrarre i valori di reo base e cronassia**

Una volta scelte arbitrariamente dall'utente il tipo di impulso (rettangolare o triangolare) e il tempo di pausa, è possibile risalire ai valori di reobase e di cronassia .

La reobase è l'intensità della sollecitazione avvertita dal paziente dopo la somministrazione di un impulso di durata 1 secondo.

La cronassia è il tempo impiegato a misurare la contrazione del muscolo dopo aver somministrato un segnale di intensità doppia del valore arbitrariamente impostato dall'utente.

Mentre il primo parametro viene rilevato direttamente dal software, il secondo parametro viene rilevato nel corso dell'erogazione del trattamento terapeutico: esso infatti può essere misurato dal momento che è consentito di variare la durata dell'impulso capace di produrre la contrazione del muscolo .

Il canale elettroterapico abilitato per l'estrazione dei valori di reo base e cronassia è sempre il CANALE 1.

Per estrarre i valori di reo base e di cronassia seguire le seguenti istruzioni:

- 1. posizionare gli elettrodi (positivo e negativo) del CANALE 1 ELETTROTERAPICO sulle estremità del muscolo di interesse;
- 2. premere il tasto funzione relativo al pulsante CREA PROGRAMMI (vedi fig.2);
- 3. ruotare la manopola encoder fino a posizionare il cursore sul menù REOBASE/CRONASSIA;

![](_page_26_Picture_26.jpeg)

4. premere la manopola encoder per confermare la scelta: compare la schermata di figura 12.

Il cursore della manopola encoder si trova posizionato di default sul tipo di impulso; quindi scegliere la tipologia di impulso tra la forma rettangolare e quella triangolare.

Premere il pulsante START per avviare la routine di calcolo della reo base e della cronassia (vedi fig.13).

Ruotare e poi premere la manopola encoder in corrispondenza del menù INTENSITA'per entrare nella routine di modifica del valore dell'intensità di corrente.

Ruotare la manopola encoder in senso orario per valori crescenti o in senso anti-orario per valori decrescenti, fino a selezionare il valore desiderato da assegnare all'intensità di corrente.

Premere la manopola encoder per confermare l'assegnazione del valore selezionato all'intensità di corrente; quindi premere il pulsante CONFERMA che mostra l'estrazione del valore di reo-base: appare la schermata di fig.14.

Ruotare la manopola encoder fino a posizionarsi sul menù IMPULSO, quindi premere la manopola per entrare nella routine di modifica del valore della durata di erogazione dell'impulso.

Ruotare la manopola encoder (in senso orario per valori crescenti, in senso anti-orario per valori decrescenti) fino a selezionare il valore desiderato da assegnare alla durata di erogazione dell'impulso.

Premere la manopola encoder per confermare l'assegnazione del valore selezionato alla durata dell'impulso, quindi premere il pulsante CONFERMA che mostra l'estrazione del valore di cronassia: appare la schermata di fig.15.

Per annullare l'iter di estrazione dei valori di reo base e cronassia, premere il pulsante STOP in corrispondenza della schermata di fig.13 o fig.14 : si ritorna alla schermata di fig.12.

Premere il pulsante SALVA in corrispondenza della schermata di fig.15 per proseguire con il salvataggio dei valori di reo-base e cronassia in uno dei supporti secondari e fare riferimento alle istruzioni descritte in "CREA PROGRAMMI" alla sezione "Come creare un programma".

# **POSSIBILITA' D'USO COMBINATO**

## <span id="page-27-1"></span><span id="page-27-0"></span>**ULTRASUONI**

Tramite un cavo LINK (vedi la sezione "ACCESSORI") è possibile collegare una macchina SERIE MEDICSTIM COMPLET ad una macchina serie SONIC: l'insieme ottenuto permette di realizzare un collegamento di tipo hardware delle due macchine ed è in grado di erogare trattamenti "combinati" di elettroterapia ed ultrasuonoterapia .

E' possibile combinare le due macchine semplicemente collegando il cavo LINK nei due connettori "LINK" presenti rispettivamente sul dispositivo elettroterapico e sul dispositivo ad ultrasuoni.

A tale scopo si deve applicare sul paziente soltanto l'elettrodo positivo del canale 1 dell'ELETTROTERAPIA ed il manipolo applicatore di ultrasuoni, poiché il manipolo degli ULTRASUONI, tramite il cavo di collegamento LINK, rappresenta l'elettrodo negativo del canale 1 dell'ELETTROTERAPIA. Questo collegamento permette di sostituire a livello hardware l'elettrodo negativo del canale 1 elettroterapico con il manipolo applicatore di ultrasuoni.

Ciò significa che:

- premendo START su una macchina SONIC ma non su una macchina MEDICSTIM, il trattamento di ultrasuonoterapia verrà erogato normalmente tramite l'utilizzo del manipolo applicatore di ultrasuoni.
- premendo START su una macchina MEDICSTIM e su una macchina SONIC, il manipolo applicatore di ultrasuoni viene ad essere il terminale di erogazione sia per il trattamento di ultrasuonoterapia sia per il trattamento di elettroterapia (agendo come elettrodo negativo del canale 1 elettroterapico).

I restanti canali (CANALE 2 per MEDICSTIM 2 COMPLET e CANALE 3 e 4 per MEDICSTIM 4 COMPLET) sono comunque disponibili per il trattamento di elettroterapia.

![](_page_27_Picture_21.jpeg)

## <span id="page-28-0"></span>**VACUUM**

Tramite il cavo "LINK" è possibile collegare una unità elettroterapica ad una VACUUMTERAPIA, al fine di ottenere l'utilizzo combinato della vacuum-terapia e dell'elettroterapia per erogazione di terapie al massimo su due pazienti.

Per effettuare il trattamento combinato è necessari collegare esclusivamente il canale uno del dispositivo elettroterapico al connettore di LINK presente sulla VACUUMTERAPIA.

E' possibile utilizzare i due canali in modo indipendente, ma entrambi emetteranno trattamenti di elettro-terapia: non è possibile, cioè, effettuare un trattamento di vacuumterapia su un canale ed uno di elettro-terapia sull'altro canale.

Nella modalità combinata, l'elettrodo delle coppette vacuum eroga le correnti in uscita dal canale uno dell'elettroterapia, quindi l'impostazione dei parametri di riferimento e l'erogazione della terapia deve essere effettuata tramite il dispositivo per elettroterapia.

Prima di effettuare un trattamento combinato leggere attentamente il manuale d'uso del dispositivo VACUUMTERAPIA.

Le coppette vacuum vanno posizionate direttamente sulla pelle del paziente: le quali servono per trasmettergli le correnti elettro-stimolative.

Tali coppette sono estremamente funzionali, poiché consentono di trattare aree difficili da accedere con i normali elettrodi.

<span id="page-28-1"></span>Durante l'uso combinato è obbligatorio inserire all'interno degli elettrodi a ventosa le relative spugnette. E' necessario umidificare le spugnette prima dell'uso.

## **MANUTENZIONE**

Le macchine per elettroterapia SERIE MEDICSTIM COMPLET non necessita di particolari operazioni di manutenzione.

La pulizia esterna dell'apparecchio deve essere fatta esclusivamente con un panno morbido inumidito con acqua calda, oppure utilizzando liquidi detergenti non infiammabili.

E' possibile pulire allo stesso modo, anche il pannello di controllo frontale.

Gli elettrodi in gomma conduttiva devono essere periodicamente puliti con acqua e alcool denaturato.

Riporre con cura cavi ed elettrodi al termine di ogni trattamento.

Gli elettrodi in gomma conduttiva devono essere sostituiti periodicamente in quanto tendono a perdere la loro conducibilità per usura.

Contattare i centri autorizzati Chinesport S.p.A per informazioni sugli accessori originali e le parti di ricambio.

Non immergere la macchina in acqua.

Dopo l'eventuale pulizia esterna del box, asciugare perfettamente tutte le parti prima di rimettere in funzione l'apparecchio.

Per nessuna ragione l'apparecchio deve essere smontato a scopo di pulizia o di controllo: non c'è necessità di pulire internamente le macchine serie MEDICSTIM COMPLET, ed in ogni caso questa operazione deve essere fatta esclusivamente da personale tecnico specializzato ed autorizzato Chinesport S.p.A.

<span id="page-28-2"></span>La vita utile prevista per il dispositivo è di 10 anni.

## **PROBLEMI DI FUNZIONAMENTO**

Le macchine per elettroterapia SERIE MEDICSTIM COMPLET sono state progettate e costruite adottando soluzioni tecnologiche avanzate, componenti di qualità, per un uso in continuo sempre efficiente ed affidabile.

Nel caso, tuttavia, dovesse manifestarsi qualche problema nel funzionamento, si raccomanda di consultare la seguente guida prima di rivolgersi ad un centro di assistenza autorizzato.

Quando si verificano le condizioni elencate di seguito, scollegare l'apparecchio dall'impianto elettrico e rivolgersi al servizio di assistenza tecnica Chinesport S.p.A:

- il cavo o il modulo integrato di alimentazione posteriore sono logori o danneggiati;
- è entrato del liquido nell'apparecchio;
- l'apparecchio è rimasto esposto alla pioggia.

![](_page_28_Picture_29.jpeg)

## **INTERFERENZE ELETTROMAGNETICHE**

<span id="page-29-0"></span>Gli apparecchi per elettroterapia SERIE MEDICSTIM COMPLET sono stati progettati e costruiti in conformità alla vigente DIRETTIVA sulla COMPATIBILITA' ELETTROMAGNETICA 2014/30/UE, con lo scopo di fornire una ragionevole protezione da interferenze dannose in installazioni residenziali civili e sanitarie.

Tutte le misure e le verifiche necessarie sono state eseguite presso il Laboratorio interno di Prove, Misure e Collaudi (LPMC) della Chinesport S.p.A e presso centri esterni specializzati. Previa richiesta è data possibilità ai Clienti di visionare, all'interno dell'azienda, i reports relativi alle misure EMC.

In base al loro principio di funzionamento gli apparecchi per elettroterapia MEDICSTIM COMPLET non generano significativa energia a radiofrequenza e presentano un adeguato livello di immunità ai campi elettromagnetici irradianti: in tali condizioni non possono verificarsi interferenze dannose alle comunicazioni radioelettriche, al funzionamento di apparecchiature elettromedicali utilizzate per il monitoraggio, diagnosi, terapia e chirurgia, al funzionamento di dispositivi elettronici da ufficio quali computers, stampanti, fotocopiatrici, fax, etc. e a qualsiasi apparecchio elettrico od elettronico utilizzato in tali ambienti, purché questi rispondano alla direttiva sulla COMPATIBILITA' ELETTROMAGNETICA.

In ogni caso, per prevenire qualsiasi problema di interferenza, si consiglia di far funzionare qualsiasi apparecchio per terapia sufficientemente distante da apparecchiature critiche per il monitoraggio di funzioni vitali dei pazienti ed usare prudenza nelle applicazioni terapeutiche su pazienti portatori di stimolatori cardiaci.

# **SCHEDA TECNICA DIAGNOSTICA**

<span id="page-29-1"></span>![](_page_29_Picture_309.jpeg)

![](_page_29_Picture_8.jpeg)

![](_page_30_Picture_174.jpeg)

![](_page_30_Picture_2.jpeg)

# **CARATTERISTICHE TECNICHE**

<span id="page-31-0"></span>![](_page_31_Picture_319.jpeg)

![](_page_31_Picture_320.jpeg)

![](_page_31_Picture_4.jpeg)

# **APPENDICI**

## <span id="page-32-1"></span><span id="page-32-0"></span>**Appendice A - PROTEZIONE DELL'AMBIENTE**

Gli apparecchi per elettroterapia SERIE MEDICSTIM COMPLET, compatibilmente con le esigenze di funzionamento e di sicurezza, sono stati progettati e costruiti per avere un minimo impatto negativo verso l'ambiente.

I criteri seguiti sono quelli della minimizzazione della quantità di sprechi, di materiali tossici, di rumore, di radiazioni indesiderate e di consumo energetico.

Un'attenta ricerca sull'ottimizzazione dei rendimenti delle macchine garantisce una sensibile riduzione dei consumi, in armonia con i concetti di risparmio energetico.

![](_page_32_Picture_6.jpeg)

Questo simbolo indica che il prodotto non deve essere smaltito assieme agli altri rifiuti domestici.

L' utente deve provvedere allo smaltimento delle apparecchiature da rottamare portandole al centro di raccolta indicato per il successivo riciclo delle apparecchiature elettriche ed elettroniche.

### <span id="page-32-2"></span>**Appendice B – ETICHETTE**

L'etichetta dati di targa, riportante il numero di serie della macchina, è apposta sotto al dispositivo.

![](_page_32_Picture_11.jpeg)

![](_page_32_Picture_212.jpeg)

![](_page_32_Figure_13.jpeg)

![](_page_32_Picture_14.jpeg)

# <span id="page-33-0"></span>**Appendice C – ELENCO SUGGERIMENTI TERAPEUTICI**

![](_page_33_Picture_346.jpeg)

![](_page_33_Picture_3.jpeg)

![](_page_34_Picture_356.jpeg)

![](_page_34_Picture_2.jpeg)

![](_page_35_Picture_391.jpeg)

![](_page_35_Picture_2.jpeg)

![](_page_36_Picture_421.jpeg)

![](_page_36_Picture_2.jpeg)

![](_page_37_Picture_346.jpeg)

![](_page_37_Picture_2.jpeg)

![](_page_38_Picture_421.jpeg)

![](_page_38_Picture_2.jpeg)

![](_page_39_Picture_312.jpeg)

*\*Trattamento non coperto da CE medicale*

![](_page_39_Picture_3.jpeg)

## <span id="page-40-0"></span>**Appendice D – FORME D'ONDA**

![](_page_40_Picture_417.jpeg)

![](_page_40_Picture_3.jpeg)

![](_page_41_Picture_480.jpeg)

![](_page_41_Picture_2.jpeg)

![](_page_42_Picture_524.jpeg)

![](_page_42_Picture_2.jpeg)

![](_page_43_Picture_114.jpeg)

**Nota: S -> simmetrico, A -> asimmetrico, R -> rettangolare**.

**\* <sup>2</sup>il range generale di variazione della frequenza è (0 Hz ÷ 250 Hz).**

**\* <sup>3</sup>nella forma d'onda TENS BURST S/A/R la Frequenza A e la Frequenza B rappresentano rispettivamente la Frequenza TENS e quella BURST con i rispettivi range di variazione.**

**\* <sup>4</sup>nella forma d'onda KOTZ la Frequenza A e la Frequenza B rappresentano rispettivamente la Frequenza PORTANTE e quella MODULATA con i rispettivi range di variazione.**

**\* <sup>5</sup> nelle forme d'onda INTERFERENZIALE, INTERFERENZIALE CLASSICA, INTERFERENZIALE ISOPLANARE, INTERFERENZIALE VETTORIALE la Frequenza rappresenta la Frequenza PORTANTE.**

![](_page_43_Picture_7.jpeg)

## <span id="page-44-0"></span>**Appendice E – TABELLE DI COMPATIBILITA' ELETTROMAGNETICA**

![](_page_44_Picture_421.jpeg)

#### **Guida e dichiarazione del costruttore – immunità elettromagnetica**

L' apparecchio EM è previsto per funzionare nell'ambiente elettromagnetico sotto specificato. Il cliente o l'utilizzatore dell' apparecchio EM dovrebbero garantire che esso venga utilizzato in tale ambiente.

![](_page_44_Picture_422.jpeg)

![](_page_44_Picture_6.jpeg)

#### **Guida e dichiarazione del fabbricante – immunità elettromagnetica**

L' apparecchio EM è previsto per funzionare nell'ambiente elettromagnetico sotto specificato. Il cliente o l'utilizzatore dell'apparecchio EM dovrebbero garantire che esso venga utilizzato in tale ambiente.

Gli apparecchi di comunicazione a RF portatili e mobili non dovrebbero essere usati più vicino a nessuna parte di, compresi i cavi, della distanza di separazione raccomandata calcolata con l'equazione applicabile alla frequenza del trasmettitore.

![](_page_45_Picture_225.jpeg)

![](_page_45_Picture_5.jpeg)

![](_page_47_Picture_0.jpeg)

**Tel. +39.0432.621621 Fax +39.0432.621620 www.chinesport.it**